# **Jira Basics Tutorial**

# For Canoo Employees

# **Jira Basics Tutorial**

Created for Jira users at Canoo, Inc.

#### Take the tutorial to learn Jira

To learn how to use Jira, just work through the tutorial in sequence from page 5 to 88.

#### Use it as an on-the-job help resource

To get a reminder of how to do a specific task, just click on the task below to jump to its instructions:

| BEGIN USING JIRA          | 4  |
|---------------------------|----|
| Open a Project            | 6  |
| View Project Issues       | 10 |
| WORK WITH ISSUES          | 12 |
| Create a New Issue        | 13 |
| Edit Issue Information    |    |
| Change Workflow Status    |    |
| Link Issues Together      |    |
| Migrate an Issue          |    |
| Create a Subtask          |    |
| CONDUCT & MANAGE SEARCHES | 67 |
| Search For Issue          |    |
| Save Search               | 71 |
| Email Search              | 74 |
| Share Search              |    |
| WORK WITH DASHBOARDS      | 81 |
| Search for Dashboard      |    |
| Add as a Favorite         |    |

# **BEGIN USING JIRA**

In this section, you'll learn how to:

- Open a Project
- View Project Issues

# Callout: What is Jira used for at Canoo?

Jira is a project management application that's used to manage all sorts of projects at Canoo, from software development to vehicle hardware engineering.

It's also used at Canoo to manage service desk operations across various departments. For example, it's used by the IT help desk to manage trouble tickets.

# **Open a Project**

## **1.** Log into Jira.

It should look like this:

| tem Dashboard                                            |    |     |                                                                                                    |               |      |
|----------------------------------------------------------|----|-----|----------------------------------------------------------------------------------------------------|---------------|------|
|                                                          |    |     |                                                                                                    |               | 1    |
| Issue Statistics: Assigned to Me - Unresolved (Status)   |    | e   | Activity Stream                                                                                      | 2             | •••• |
| Status Count Percentage                                  |    |     | Your Company Jira                                                                                    | =             | 2    |
| OPEN 1                                                   |    | 20% | Today                                                                                                |               |      |
| TO DO 4                                                  |    | 80% | John Braatz commented on COSTEST-10 - We need to confirm that the tool cost of this compr<br>average | onents are in |      |
| Total 5                                                  |    |     | Pending review with Intellicosting.                                                                  |               |      |
|                                                          |    |     | Just now Comment Watch                                                                               |               |      |
| Issue Statistics: Assigned to Me - Unresolved (Priority) |    | 2   | Christian Machuca resolved VINT-631 - Investigate impact of additional part as 'Completed to         | Spec'         |      |
| Priority Count Percentage                                |    |     | G minutes ago Comment Watch                                                                          |               |      |
| ∼P3-Medium 1                                             |    | 20% | Mark Granger commented on VI-3198 - Prd-01540838, FR FASCIAASM UPR & LWR, RELEA<br>FOR FASCIAS       | SE REQUEST    |      |
| O P5-Undefined 4                                         |    | 80% | Approved                                                                                             |               |      |
| Total 5                                                  |    |     | 14 minutes ago Comment Watch                                                                         |               |      |
|                                                          |    |     | Emilio Moyers started progress on VS-10001 - Replace terminator in Replay algo in loop               |               |      |
| Assigned to Me                                           |    | e   | 20 minutes ago Comment Vote Watch                                                                    |               |      |
| T Key Summary                                            | P↓ |     | Emilio Moyers updated the Story Points of VS-10004 - Canoo-pack in replay algo in loop place         | eholder       |      |
| TESTING-7 This is a test ticket                          | ^  |     | 20 minutes ago Comment Vote Watch                                                                    |               |      |
| IT-31 Polarion Documentation                             | 0  |     | Show more                                                                                            |               |      |
| IT-40 Jira Documentation                                 | 0  |     |                                                                                                    |               |      |

#### **2.** In the top bar, click **Projects**.

| III C A N O O   J I R A Dashboards Projects ~            | sues 🗸 Boards 🗸 Structure 🖌 Plans 🖌 Create             |                          |
|----------------------------------------------------------|--------------------------------------------------------|--------------------------|
| System Dashboard                                         |                                                        |                          |
| Issue Statistics: Assigned to Me - Unresolved (Status)   | د مربع محمد محمد محمد محمد محمد محمد محمد محم          |                          |
| Status Count Percentage                                  | Your Company Jira                                      |                          |
| OPEN 1                                                   | 20% Today                                              |                          |
| то до 4                                                  | 80% John Braatz commented on <del>COSTES</del> average | <del>T-10</del> - We nee |
| Total 5                                                  | Pending review with Intellicosting.                    |                          |
|                                                          | 6 minutes ago Comment Watch                            |                          |
| Issue Statistics: Assigned to Me - Unresolved (Priority) | Christian Machuca resolved <del>VINT-63</del>          |                          |
| Priority Count Percentage                                |                                                        |                          |
| ∼P3-Medium 1                                             | 20% Mark Granger commented on VI-3198<br>FOR FASCIAS   | - Prd-01540              |
| OP5-Undefined 4                                          | 80% Approved                                           |                          |
|                                                          | G 20 minutes ann Comment Wate                          | b                        |

# **3.** When the menu appears, click **View All Projects**.

| CANOO JIRA Dashboards 🗸                                                               | Projects • Issues • Boards • Structure • Plans • Create                                                                                                |                                      |
|---------------------------------------------------------------------------------------|----------------------------------------------------------------------------------------------------|--------------------------------------|
| System Dashboard                                                                      | CURRENT PROJECT Sample Testing (TESTING)                                                                                                    |                                      |
| Issue Statistics: Assigned to Me - Unresolved (Status) Status Count Percentage OPEN 1 | RECENT PROJECTS     divity Stream       IT Ops (ITOPS)     our Company Jira       Helpdesk (HELPDESK)     day                                          |                                      |
| TO DO 4 Total 5                                                                       | <ul> <li>Manufacturing Engineering (MFGENG)</li> <li>Design for Manufacturing (DFM)</li> <li>IT App Development (IT)</li> <li>7 minutes ago</li> </ul> | -                                    |
| Issue Statistics: Assigned to Me - Unresolved (Priority) Priority Count Percentage    | O Software                                                                                                    | solved <del>VINT-631</del> - Investi |
| P3-Medium     1     OP5-Undefined     4                                               | View All Projects<br>80%<br>Mark Granger comme<br>FOR FASCIAS<br>Approved                                                                              | ented on VI-3198 - Prd-01            |
| Total 5                                                                               |                                                                                                    | Comment Watch                        |

The Browse Projects screen should appear.

| CANO                             | 0   J I R A Dashboards ¥ P         | rojects 🖌 Issues | ♥ Boards ♥ Structure ♥ Plans ♥ | ✓ Create        | Search                      | ۹      | * | ) ( <u>)</u> |
|----------------------------------|------------------------------------|------------------|--------------------------------|-----------------|-----------------------------|--------|---|--------------|
| Browse projects                  |                                    |                  |                                |                 |                             |        |   |              |
| PROJECT TYPES                    | All project types - All categories |                  |                                |                 |                             |        |   |              |
| All project types                |                                    |                  |                                |                 |                             |        |   |              |
| 0 Software                       | Q Search                           |                  |                                |                 |                             |        |   |              |
| <ul> <li>Service Desk</li> </ul> |                                    |                  |                                |                 |                             |        |   |              |
| 😑 Business                       | Project 🕇                          | Key              | Project type                   | Project lead    | Project category            | URL    |   |              |
| CATEGORIES                       | Accessories                        | ACCESS           | 0                              | Alastair Calder | Vehicle Interiors/Exteriors | No URL |   |              |
| All categories                   | ADAS                               | ADAS             | 0                              | David Arft      | Propulsion Engineering      | No URL |   |              |
| Business Operations              | Aerodynamics                       | AERO             | 0                              | Graham Doig     | Vehicle Architecture & Deve | No URL |   |              |
| Design<br>Development Operations | App Support                        | APPS             | ۲                              | Derek Austin    | π                           | No URL |   |              |
| Digital Product                  | Art Direction                      | ART              | 0                              | Paul Kim        | Design                      | No URL |   |              |
| Employee Services                | Battery HV                         | BATTHV           | 0                              | David Tarlau    | Propulsion Engineering      | No URL |   |              |
| IT<br>Manufacturing              | Battery Test                       | BATTEST          | 0                              | Deb Bourke      | No category                 | No URL |   |              |
| Marketing and                    | 🙆 Brakes                           | BRAKES           | 0                              | Khaja Najmuddin | Vehicle Structures and Chas | No URL |   |              |
| Communications<br>Operations     | Closures                           | CLOSURES         | 0                              | Cian Brogan     | Vehicle Structures and Chas | No URL |   |              |
| Program Management               | Olor Material Finish               | CMF              | 0                              | Gici Wang       | Design                      | No URL |   |              |
| Propulsion Engineering           | Concept Design Surface             | CDS              | 0                              | Mark Smith      | Design                      | No URL |   |              |

**4.** Click in the **Search** box, then type:

## sample

| 🗰 C A N O O            | JIRA Dashboards 🛩 Pr               | rojects 🗙 Issues 🗙 Boards 🗙 Struc | ture 🛩 Plans 🖌 Create |
|------------------------|------------------------------------|-----------------------------------|-----------------------|
| Browse projects        |                                    |                                   |                       |
| PROJECT TYPES          | All project types - All categories |                                   |                       |
| All project types      | An project types - An categories   |                                   |                       |
| 📀 Software             | Q sample                           |                                   |                       |
| Service Desk           |                                    |                                   |                       |
| Business               | Project <b>1</b>                   | Key Project type                  | Project lead          |
|                        | Sample Testing                     | TESTING 🥃                         | Elan Bennett          |
| CATEGORIES             |                                    |                                   |                       |
| All categories         |                                    |                                   |                       |
| Business Operations    |                                    |                                   |                       |
| Design                 |                                    |                                   |                       |
| Development Operations |                                    |                                   |                       |
| Digital Product        |                                    |                                   |                       |
| Employee Services      |                                    |                                   |                       |
| IT                     |                                    |                                   |                       |
| Manufacturing          |                                    |                                   |                       |

## The **Sample Testing** project should appear.

5. Click the link for the Sample Testing project.

|         | С        | А   | Ν   | 0  | 0 | J    | I     | R       | А      | Dashboards 🗸  | Projects 🗸 | Issues 👻 | Boards 🐱  | Structure 🗙 | Plans 👻 | Create       |
|---------|----------|-----|-----|----|---|------|-------|---------|--------|---------------|------------|----------|-----------|-------------|---------|--------------|
| Bro     | wse      | pro | jec | ts |   |      |       |         |        |               |            |          |           |             |         |              |
|         | T TYPES  |     |     |    |   | All  | oroje | ect ty  | ypes - | - All categor | ies        |          |           |             |         |              |
| All pro | oject ty | pes |     |    |   | _    |       |         |        |               |            |          |           |             |         |              |
| 📀 So    | ftware   |     |     |    |   | Q    | sampl | е       |        |               |            |          |           |             |         |              |
| 🕞 Se    | rvice D  | esk |     |    |   |      |       |         |        |               |            |          |           |             |         |              |
| 🗐 Bu    | isiness  |     |     |    |   | Proj | ect ↑ | _       | _      |               | Key        |          | Project t | уре         | Ρ       | Project lead |
| CATEGO  | ORIES    |     |     |    |   |      | Samp  | ole Tes | ting   |               | TESTING    | 5        | 9         |             | E       | lan Bennett  |
| All cat | tegorie  | s   |     |    |   |      |       |         |        |               |            |          |           |             |         |              |

## It should open and look like this:

|               | C A N O O   J                             | I R A Das                                                    | nboards 👻 Projects 👻 Issues                                                | 🛩 Boards 🛩 Structure      | • Plans • Create                   |                                          | Search 🔍 🧚 🥝 🌔                                                              |
|---------------|-------------------------------------------|--------------------------------------------------------------|----------------------------------------------------------------------------|---------------------------|------------------------------------|------------------------------------------|-----------------------------------------------------------------------------|
| <b>?</b><br>* | Open issues Switch filter ~               |                                                              |                                                                            |                           |                                    |                                          | View all issues and filters                                                 |
| e l           | Order by Priority $\checkmark$ \downarrow |                                                              | ing / TESTING-1                                                            |                           |                                    |                                          | 1 of 6 🗠 👻 🖉                                                                |
| <u></u>       | TESTING-1<br>This is your first task      |                                                              | your first task                                                            |                           |                                    |                                          |                                                                             |
| 0             | What's next?                              | <ul> <li>✓ Edit</li> <li>Q Con</li> <li>✓ Details</li> </ul> | nment Assign More 🖌                                                        | Start Progress Close Tic  | ket                                | ✓ People                                 | < 🏦 Export 👻                                                                |
|               | Keyboard shortcuts                        | Type:<br>Priority:                                           | <ul> <li>Task</li> <li>O P5-Undefined</li> </ul>                           | Status:<br>Resolution:    | OPEN (View Workflow)<br>Unresolved | Assignee:                                | Elan Bennett<br>Assign to me                                                |
|               | Searching for information                 | Labels:                                                      | None                                                                       |                           |                                    | Reporter:                                | 🚓 Elan Bennett                                                              |
|               | TESTING-3     Editing tasks               | Description<br>This is your f                                | ïrst task.                                                                 |                           |                                    | Votes:<br>Watchers:                      | <ul><li>D Vote for this issue</li><li>D Start watching this issue</li></ul> |
|               | TESTING-2     Workflows and statuses      | Issues are the thin<br>Types of tasks                        | gs you do in a project. In business<br>ent a document, a creative asset, a |                           | ✓ Dates<br>Created:<br>Updated:    | 20/Jul/21 11:53 AM<br>23/Jul/21 11:17 AM |                                                                             |
|               |                                           | BON                                                          |                                                                            |                           |                                    |                                          |                                                                             |
|               | + Create issue                            |                                                              |                                                                            |                           |                                    |                                          |                                                                             |
| >>            | 25                                        | Details<br>The 'Details' sector                              | on above, provides the information                                         | you need such as priority | and status, to belo you track the  |                                          |                                                                             |

# **View Project Issues**

1. In the sidebar, make sure **Issues** is selected.

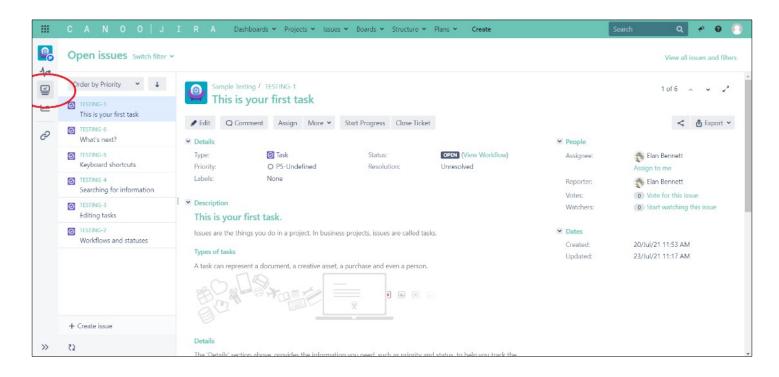

**2.** Click the second issue in the list of issues.

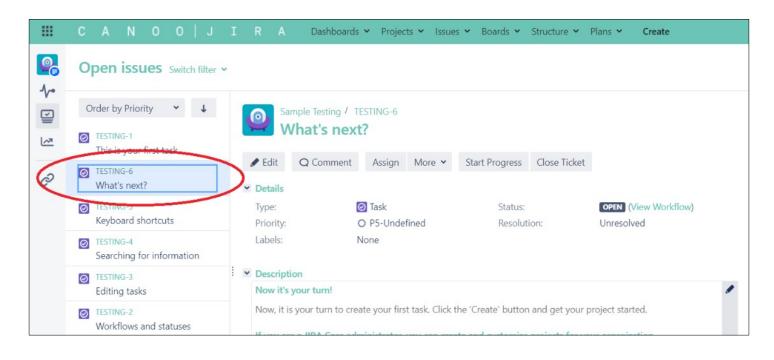

## It should open and look like this:

|                | C A N O O   J                                           | I R A Dasl                                                                                   | nboards 🗙 Projects 👻 Issues                                                                                                    | ♥ Boards ♥ Structure                                                  | ✓ Plans ✓ Create                                                     |                                 | Search 🔍 🐔 Ø 💽                          |
|----------------|---------------------------------------------------------|----------------------------------------------------------------------------------------------|----------------------------------------------------------------------------------------------------|-----------------------------------------------------------------------|----------------------------------------------------------------------|---------------------------------|-----------------------------------------|
| <b>₽</b><br>≁• | Open issues Switch filter                               |                                                                                              |                                                                                                    |                                                                       |                                                                      |                                 | View all issues and filters             |
|                | Order by Priority                                       | Sample Test<br>What's                                                                        |                                                                                                    | Start Progress Close T                                                | icket                                                                |                                 | 2 of 6 ∧ ∨ √*                           |
| Õ              | What's next?                                            | ✓ Details                                                                                    |                                                                                                    |                                                                       |                                                                      | ✓ People                        |                                         |
|                | TESTING 5<br>Keyboard shortcuts                         | Type:<br>Priority:                                                                           | <ul> <li>Task</li> <li>P5-Undefined</li> </ul>                                                                                                    | Status:<br>Resolution:                                                | OPEN (View Workflow)<br>Unresolved                                   | Assignee:                       | Elan Bennett<br>Assign to me            |
|                | Searching for information                               | Labels:                                                                                      | None                                                                                                    |                                                                       |                                                                      | Reporter:<br>Votes:             | Elan Bennett                            |
|                | <ul> <li>TESTING-3</li> <li>Editing tasks</li> </ul>    | <ul> <li>Description</li> <li>Now it's your turn</li> </ul>                                  | el.                                                                                                    |                                                                       |                                                                      | Watchers:                       | Start watching this issue               |
|                | TISTING-2     Workflows and statuses     + Create issue | If you are a JIRA C<br>Click on 'Cn<br>started.<br>Invite team<br>Delete this<br>Previous: K | n to create your first task. Click tl<br>Core administrator, you can crea<br>eate Project' under the Project m<br>members to JIRA Core - keyboar<br>Demo Project - keyboard shortcu<br>syboard shortcuts<br>Core documentation | te and customize projects<br>enu above and select one<br>of shortcut: | for your organization.<br>of the business projects to get<br>'users' | ✓ Dates<br>Created:<br>Updated: | 20/Jul/21 11:53 AM<br>23/Jul/21 9:19 AM |
|                |                                                         | Usit the JIRA C                                                                              | ore documentation                                                                                                    |                                                                       |                                                                      |                                 |                                         |
| >>             | £3                                                      | ✓ Attachments                                                                                |                                                                                                    |                                                                       |                                                                      |                                 |                                         |

# **WORK WITH ISSUES**

In this section, you'll learn how to:

- Create a New Issue
- Edit Issue Information
- Change Workflow Status
- Link Issues Together
- Migrate an Issue
- Create a Subtask

# **Create a New Issue**

**1.** In the top bar, click **Create**.

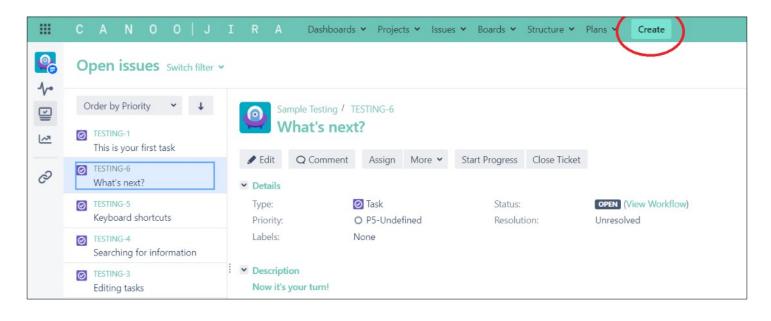

The Create Issue window should appear:

|       |                                                                       | A Dashboards 🛩                                | Projects • Issues • Boards • Structure • Plans • Create |       | Search Q 🕂 Ø 🔘                                                              |
|-------|-----------------------------------------------------------------------|-----------------------------------------------|---------------------------------------------------------|-------|-----------------------------------------------------------------------------|
|       | Open issues Switch filter +                                           | Create Issue                                  | 🗘 Configure Fields =                                    |       | View all issues and filters                                                 |
| * 🗐 🖸 | Order by Priority                                                     | Project/Team*                                 | Sample Testing (TESTING)                                |       | 2 of 6 🔺 🖌 🧳                                                                |
| 0     | What's next?                                                          | Summary*                                      | [                                                       | e     | < 🏦 Export 👻                                                                |
| -     | TESTING-5     Tyy     Keyboard shortcuts     Pri     TESTING-4     La | Epic Name*                                    | Provide a short name to identify this epic.             | ter:  | Elan Bennett<br>Assign to me<br>Elan Bennett                                |
|       | Searching for information TESTING-3 Editing tasks No                  | Design Responsible<br>Engineer<br>Component/s | Start typing to get a list of possible matches. None    | iers: | <ul><li>o Vote for this issue</li><li>o Start watching this issue</li></ul> |
|       | Workflows and statuses                                                |                                               | None 🗸 None 🗸                                           | ed:   | 20/Jul/21 11:53 AM                                                          |
|       |                                                                       | Description                                   | Style× B I U A × A v P W ≡ ≔ © v + v A                  | .ed:  | 23/Jul/21 9:19 AM                                                           |
|       | + Create issue                                                        |                                               | Create another Create Cance                             | ł     |                                                                             |
| >>    | دې 🗠 At                                                               | tachments                                     |                                                         |       |                                                                             |

**2.** In the **Create Issue** window, make sure that the **Sample Testing** project is shown as the Project/Team:

| Create Issue                   |                 |              |           |          |                          |      |    |    |     |        | 0      | Configure F | ields ` |     |
|--------------------------------|-----------------|--------------|-----------|----------|--------------------------|------|----|----|-----|--------|--------|-------------|---------|-----|
| Project/Team*                  | Sampl           | e Testing    | ) (TEST   | ING)     | ~                        | >    | )  |    |     |        |        |             |         |     |
| Ticket Type*                   | 🛃 Epic          |              |           |          | ~                        | 0    |    |    |     |        |        |             |         | 1   |
| Summary*                       |                 |              |           |          |                          |      |    |    |     |        |        |             |         | 1   |
| Epic Name*                     |                 |              |           |          |                          |      |    |    |     |        |        |             |         |     |
|                                | Provide a sho   | rt name to   | identify  | this epi | ic.                      |      |    |    |     |        |        |             |         |     |
| Design Responsible<br>Engineer | Start typing to | o get a list | of possil | ole mat  | ches.                    |      |    |    |     |        |        | <b>*</b>    |         |     |
| Component/s                    | None            |              |           |          |                          |      |    |    |     |        |        |             |         |     |
| System/Sub-System              | None            |              |           |          | ~                        | None |    |    |     |        | ~      |             |         |     |
| Description                    | Style 🗸         | вІ           | <u>U</u>  | A        | ✓ <u>∧<sup>D</sup></u> ✓ | ି ×  | •0 | ∷≣ |     | ∵~     | +~     |             | *       |     |
|                                |                 |              |           |          |                          |      |    |    |     |        |        |             |         |     |
|                                |                 |              |           |          |                          |      |    |    |     |        |        |             |         |     |
|                                |                 |              |           |          |                          |      |    |    |     |        |        |             |         | •   |
|                                |                 |              |           |          |                          |      |    |    | Cre | eate a | nother | Create      | Can     | cel |

#### **3.** Click in the **Ticket Type** box.

| Create Issue |                                                            |                               | Configure Fields 🔻 |
|--------------|------------------------------------------------------------|-------------------------------|--------------------|
|              | <ul> <li>Sample Testing (TESTING)</li> <li>Epic</li> </ul> | <ul><li>✓</li><li>✓</li></ul> |                    |
| Summary*     |                                                            |                               |                    |
| Epic Name*   | Provide a short name to identify this epic.                |                               |                    |

#### When the menu appears, click **Story**.

| Create Issue                   |                                                                                                    | 🗘 Configure Fields 🔻 |  |
|--------------------------------|----------------------------------------------------------------------------------------------------|----------------------|--|
| Project/Team*<br>Ticket Type*  |                                                                                                    |                      |  |
| Summary*<br>Epic Name*         | Story Concern Task                                                                                    |                      |  |
| Design Responsible<br>Engineer | Provide a short name to identify this epic.           Start typing to get a list of possible matches. | <b>4</b>             |  |

Note: Story is the standard issue type at Canoo. It's not as big in scope as an Epic, or as specialized as a Task.

#### 4. In the Summary box, type:

## [Your Name]'s Wrap Design

| Create Issue              |                                 | <b>0</b> C | Configure Field | 5 🕶   |
|---------------------------|---------------------------------|------------|-----------------|-------|
| Project/Team <sup>*</sup> | Sample Testing (TESTING)        |            |                 | •     |
| Ticket Type*              | Story V 🕐                       |            |                 |       |
| General* Categoriza       | otien CAPA Impact Timing People |            |                 |       |
| Summary                   | Joe Gumbo's Wrap Design         |            | ]               |       |
| Description               | Style× BIOA×☆× &× WV ∷≣ ∷≣ ©×   | +~         | *               |       |
|                           |                                 |            |                 |       |
|                           |                                 |            |                 |       |
|                           |                                 |            |                 |       |
|                           |                                 |            | .d              |       |
|                           | Visual Text                     |            | 5 7             |       |
| Epic Link                 |                                 | ~          |                 | -     |
|                           | □ Create an                     | other      | Create Ca       | ancel |

"Joe Gumbo" is the name used in the example, but you'll want to put your own name in there, to distinguish your work in this tutorial from other Canoo employees'.

5. In the **Description** text box, type:

[Your Name] has a great idea for the lifestyle vehicle: a wrap that makes it look like the Mystery Machine in the Scooby Doo cartoon.

| Create Issue                      |                                                                                                    | Configure Fields 🔻  |
|-----------------------------------|----------------------------------------------------------------------------------------------------|---------------------|
|                                   | <ul> <li>Sample Testing (TESTING)</li> <li>Story</li> <li>?</li> </ul>                                                                                                    |                     |
| General <sup>*</sup> Categorizati | on CAPA Impact Timing People                                                                                                    |                     |
| Summary*<br>Description           | Joe Gumbe's Wrap Design                                                                                                    |                     |
| Description                       | StyleBIUA $\checkmark$ $\checkmark$ $\varnothing$ $\textcircled{U}$ $\vdots$ $\vdots$ < | + • *               |
|                                   | Visual Text                                                                                                    | 4<br>5 0            |
| Epic Link                         |                                                                                                    | •                   |
|                                   | Create and                                                                                                    | other Create Cancel |

**6.** In the window, scroll down to view the additional information that can be added about the issue.

**7.** Scroll up to the top of the window to view the different categories of information that can be added about the issue.

**8.** Click **Categorization** to view the information that can be added in that category:

| Create Issue              |                                                                                                    | Configure Fields 🔻   |   |
|---------------------------|----------------------------------------------------------------------------------------------------|----------------------|---|
| Project/Team <sup>*</sup> | Sample Testing (TESTING)                                                                           | Í                    | • |
| Ticket Type*              | Story v                                                                                            |                      |   |
| General* Categoriza       | ation CARA Impact Timing People                                                                    |                      |   |
| Component/s               | None                                                                                               |                      |   |
| Story Type                | None 🗸                                                                                             |                      |   |
| Reason for Change         | <ul> <li>Cost Reduction</li> <li>Mass Reduction</li> <li>Improved Design</li> <li>Other</li> </ul> |                      |   |
| Implementation<br>Phase   | None 🗸                                                                                             |                      |   |
| Affects Version/s         | None                                                                                               |                      |   |
| Fix Version/s             | None                                                                                               |                      |   |
| Test Type                 | None 🗸                                                                                             |                      | + |
|                           | □ Create an                                                                                        | nother Create Cancel |   |

#### 9. Click CAPA.

| Create Issue                                                                              | Configure Fields 🔻           |
|-------------------------------------------------------------------------------------------|------------------------------|
| Project/Team <sup>*</sup> Sample Testing (TESTING)<br>Ticket Type <sup>*</sup> Story<br>⑦ |                              |
| General* Categorization CAPA Impact Timing People                                         |                              |
|                                                                                           | Create another Create Cancel |

# 10. Click Impact.

| Create Issue              |                                             |             | 🗘 Configure Fields 🔻 |
|---------------------------|---------------------------------------------|-------------|----------------------|
| Project/Team <sup>*</sup> | Sample Testing (TESTING)                    |             | A                    |
| Ticket Type*              | Story 🗸 🤇                                   | 0           |                      |
| General* Categoriza       | tion CAPA Impact Timing Peop                | ple         |                      |
| Mass ±kg                  | 0.001                                       |             |                      |
| Cost ±\$                  | 0.001                                       |             |                      |
| Investment ±\$            | 0.001                                       |             |                      |
| Timing ±wks               | 0.001                                       |             |                      |
|                           | How is timing affected based on this story? |             |                      |
| Cross-Functional          | ADAS                                        |             |                      |
| Systems Impact            | Attributes                                  |             |                      |
|                           | CAE                                         |             |                      |
|                           | Chassis                                     |             |                      |
|                           | Class A                                     |             |                      |
|                           | Closures                                    |             |                      |
|                           | Device Transmittal (DT)                     |             | •                    |
|                           |                                             | Create anot | her Create Cancel    |

# 11. Click Timing.

| Create Issue                                          |                                                |            | Configure Fields 🔻   |
|-------------------------------------------------------|------------------------------------------------|------------|----------------------|
| Project/Team <sup>*</sup><br>Ticket Type <sup>*</sup> | Sample Testing (TESTING)                       | ·<br>· ⑦   |                      |
| General* Categoriza                                   | ation CAPA Impact Timing Pe                    | eople      |                      |
| Urgency                                               | None 🗸                                         |            |                      |
| Due Date                                              |                                                |            |                      |
| Planned Start<br>Date/Time                            | The scheduled beginning of progress (work star | ts)        |                      |
| Planned End<br>Date/Time                              | The scheduled end of work (progress stopping)  |            |                      |
|                                                       |                                                | □ Create a | nother Create Cancel |

## 12. Click People.

| Create Issue                    | 0                                                                                                    | Configure Fields 🔻 |
|---------------------------------|----------------------------------------------------------------------------------------------------|--------------------|
| Project/Team <sup>*</sup>       | Sample Testing (TESTING)                                                                                    |                    |
| Ticket Type*                    | Story V 🕐                                                                                                   |                    |
| General <sup>*</sup> Categoriza | ation CAPA Impact Timing People                                                                             |                    |
| Design Responsible<br>Engineer  |                                                                                                    | <b>e</b>           |
| System Responsible              | Start typing to get a list of possible matches.                                                             | <b>e</b>           |
| Engineer                        | Start typing to get a list of possible matches.<br>The person who is responsible and owns the entire system |                    |
| Program Manager                 |                                                                                                    | <b>ë</b>           |
| Buyer                           | Start typing to get a list of possible matches.                                                             | <b>e</b>           |
| View Access (only if            | Start typing to get a list of possible matches.                                                             |                    |
| using Issue Security)           |                                                                                                    |                    |
|                                 | □ Create another                                                                                            | Create Cancel      |

#### **13.** In the **People** category, click in the **Design Responsible Engineer** box.

Type your name in the box.

| Create Issue                                  |                                                              | 0                | Configure Fields 🔻 |
|-----------------------------------------------|--------------------------------------------------------------|------------------|--------------------|
| Project/Team <sup>*</sup>                     | Sample Testing (TESTING)                                     |                  | -                  |
| Ticket Type*                                  | Story v 🕐                                                    |                  |                    |
| General* Categoriza                           | tion CAPA Impact Timing People                               |                  |                    |
| Design Responsible<br>Engineer                | Joe Gumbo<br>Start typing to get a list of possible matches. |                  | <b>)</b> #         |
| System Responsible<br>Engineer                | Start typing to get a list of possible matches.              |                  | *                  |
| Program Manager                               | The person who is responsible and owns the entire syst       | em               | *                  |
| Buyer                                         | Start typing to get a list of possible matches.              |                  | *                  |
| -                                             | Start typing to get a list of possible matches.              |                  | •                  |
| View Access (only if<br>using Issue Security) |                                                              |                  |                    |
|                                               |                                                              | □ Create another | Create Cancel      |

**14.** When the menu appears with your name in it, click your name.

| Create Issue                   |                                                                                                    | 🗘 Configure Fields 🔻 |
|--------------------------------|----------------------------------------------------------------------------------------------------|----------------------|
| Project/Team*                  | Sample Testing (TESTING)                                                                                                    | Í                    |
| Ticket Type*                   | Story v 🕐                                                                                                    |                      |
| General* Categorizati          | on CAPA Impact Timing People                                                                                                    |                      |
| Design Responsible             | chris                                                                                                    | <b>*</b>             |
| Engineer<br>System Responsible | Chris Charuhas - Chris.Charuhas@canoo.com (Chris.Charuhas)<br>Chris Hewett - Chris.Hewett@canoo.com (Chris.Hewett)                         | *                    |
| Engineer                       | Chris Jones - chris.jones@canoo.com (chris.jones)<br>Chris Maestas - chris.maestas@canoo.com (chris.maestas)                               |                      |
| Program Manager                | Chris Bao - chrisbao@canoo.com (chrisbao)<br>Christian Machuca - christian@canoo.com (christian)                                           | 4                    |
| Buyer                          | Christian Stansel - Christian.Stansel@canoo.com (Christian.Stansel)<br>Christian Treiber - Christian.Treiber@canoo.com (Christian.Treiber) | *                    |
| View Access (only if           | Christian De Leon - christiand@canoo.com (christiand)<br>Christie Brusha - christie.brusha@canoo.com (christie.brusha)                     |                      |
| using Issue Security)          | Christina Krause - christina@canoo.com (christina)<br>Christoph Kuttner - christoph@canoo.com (christoph)                                  |                      |
|                                | Create and                                                                                                    | ther Create Cancel   |

Note: the real name of a Canoo employee must be entered for it to appear.

Your name should appear in the **Design Responsible Engineer** box.

| Create Issue                                          |                                                                                                    | Configure   | Fields 🔻 |
|-------------------------------------------------------|----------------------------------------------------------------------------------------------------|-------------|----------|
| Project/Team <sup>*</sup><br>Ticket Type <sup>*</sup> | <ul> <li>Sample Testing (TESTING)</li> <li>Story</li> <li>⑦</li> </ul>                                      |             |          |
| General* Categoriza                                   |                                                                                                    |             |          |
| Design Responsible<br>Engineer                        | Chris.Charuhas                                                                                              | <b>ë</b>    |          |
| System Responsible<br>Engineer                        | Start typing to get a list of possible matches.                                                             | 4           |          |
| -                                                     | Start typing to get a list of possible matches.<br>The person who is responsible and owns the entire system |             |          |
| Program Manager                                       | Start typing to get a list of possible matches.                                                             | *           |          |
| Buyer                                                 | Start typing to get a list of possible matches.                                                             | <b>*</b>    |          |
| View Access (only if<br>using Issue Security)         |                                                                                                    |             | •        |
|                                                       | □ Create ano                                                                                                | ther Create | Cancel   |

**15.** Click the **Create** button at the bottom of the window.

| Create Issue                                  |                                                          | 🗘 Configure Fields 🝷 |
|-----------------------------------------------|----------------------------------------------------------|----------------------|
| Project/Team*                                 | Sample Testing (TESTING)                                 |                      |
| Ticket Type*                                  | Story v 🕐                                                |                      |
| General* Categoriza                           | tion CAPA Impact Timing People                           |                      |
| Design Responsible                            | Chris.Charuhas                                           | <b>ë</b>             |
| Engineer                                      | Start typing to get a list of possible matches.          |                      |
| System Responsible                            |                                                          | *                    |
| Engineer                                      | Start typing to get a list of possible matches.          |                      |
| 5 M                                           | The person who is responsible and owns the entire system |                      |
| Program Manager                               | Start typing to get a list of possible matches.          | <b>*</b>             |
| Buyer                                         |                                                          | *                    |
| buyer                                         | Start typing to get a list of possible matches.          | •                    |
| View Access (only if<br>using Issue Security) |                                                          |                      |
|                                               | □ Create and                                             | oher Create Carcel   |

**16.** Refresh the page in the browser, then click on the issue.

| ##                     | C A N O O J<br>Open issues Switch filter ~                                                                                                    | R A Dashboards • Projects • Issues • Boards • Structure • F                                                                                                    | Plans Y Create                     |  |  |  |  |  |
|------------------------|----------------------------------------------------------------------------------------------------|----------------------------------------------------------------------------------------------------|------------------------------------|--|--|--|--|--|
| ↓•<br>□<br>□<br>□<br>□ | Order by Priority ✓ ↓<br>TESTING-12 Joe Gumbo's Wrap Design<br>TESTING-1 This is your first task                                               | Sample Testing / TESTING-6<br>What's next?<br><pre>   Edit Q Comment Assign More    Start Progress Close Ticket    Details </pre>                                                                                                    |                                    |  |  |  |  |  |
|                        | <ul> <li>TESTING-6<br/>What's next?</li> <li>TESTING-5<br/>Keyboard shortcuts</li> </ul>                                                       | Type:Image: TaskStatus:Priority:O P5-UndefinedResolution:Labels:None                                                                                                    | OPEN (View Workflow)<br>Unresolved |  |  |  |  |  |
|                        | <ul> <li>TESTING-4<br/>Searching for information</li> <li>TESTING-3<br/>Editing tasks</li> <li>TESTING-2<br/>Workflows and statuses</li> </ul> | <ul> <li>Description         Now it's your turn!         Now, it is your turn to create your first task. Click the 'Create' button and get your project started.     </li> <li>If you are a JIRA Core administrator, you can create and customize projects for your organization.</li> <li>Click on 'Create Project' under the Project menu above and select one of the business projects to get started.</li> </ul> |                                    |  |  |  |  |  |
|                        | + Create issue                                                                                                    | <ul> <li>Invite team members to JIRA Core - keyboard shortcut:, then type 'users'</li> <li>Delete this Demo Project - keyboard shortcut:, then type 'projects' Previous: Keyboard shortcuts</li> <li>Visit the JIRA Core documentation</li> </ul>                                                                                                    |                                    |  |  |  |  |  |

| ш       | C A N O O   J                        | I R A Dashboard                                | ds 👻 Projects 👻 Issue        | s 👻 Boards 👻 Structure 👻             | Plans 👻 Create                     | Sear                                      | ch Q 🐔 Ø []                                          |
|---------|--------------------------------------|------------------------------------------------|------------------------------|--------------------------------------|------------------------------------|-------------------------------------------|------------------------------------------------------|
|         | Open issues Switch filter            |                                                |                              |                                      |                                    |                                           | View all issues and filters                          |
| ≁•<br>≅ | Order by Priority 💙 🗸                | Sample Testing /                               |                              |                                      |                                    |                                           | 1 of 7 🔷 🖌                                           |
| 2       | Joe Gumbo's Wrap Design              | - For Guild                                    | o's Wrap Desig               |                                      |                                    |                                           |                                                      |
| C       | TESTING-1<br>This is your first task | Edit Q Comment     Details                     | Assign More 🛩                | Start Progress Close Ticket          |                                    | ✓ People                                  | < 🐧 Export 🛩                                         |
|         | What's next?                         | Type:<br>Priority:                             | Story<br>P3-Medium           | Status:<br>Resolution:               | OPEN (View Workflow)<br>Unresolved | Assignee:                                 | <ul> <li>Unassigned</li> <li>Assign to me</li> </ul> |
|         | Keyboard shortcuts                   |                                                | None<br>0.001                |                                      |                                    | Reporter:                                 | Chris Charuhas                                       |
|         | Searching for information            |                                                | 0.001<br>0.001               |                                      |                                    | Design Responsible<br>Engineer:<br>Votes: | Chris Charuhas                                       |
|         | TESTING-3<br>Editing tasks           | Timing ±wks:<br>Story Mass Total:              | 0.001<br>0                   |                                      |                                    | Watchers:                                 | 0 Start watching this issue                          |
|         | TESTING-2<br>Workflows and statuses  | Story Cost Total:<br>Story Investment Total:   | 0                            |                                      |                                    | ✓ Dates<br>Created:                       | 2 minutes ago                                        |
|         |                                      | <ul> <li>Description</li> </ul>                |                              |                                      |                                    | Updated:                                  | 2 minutes ago                                        |
|         |                                      | Joe Gumbo has a great i<br>Scooby Doo cartoon. | idea for the lifestyle vehic | le: a wrap that makes it look like t | he Mystery Machine in the          |                                           |                                                      |
|         | + Create issue                       | <ul> <li>Attachments</li> </ul>                |                              |                                      |                                    |                                           |                                                      |
| »       | 25                                   |                                                | ې Drop                       | o files to attach, or browse.        |                                    |                                           |                                                      |

# **Edit Issue Information**

# Edit Details

**1.** If your sidebar is fully open, click the double-arrow at the bottom.

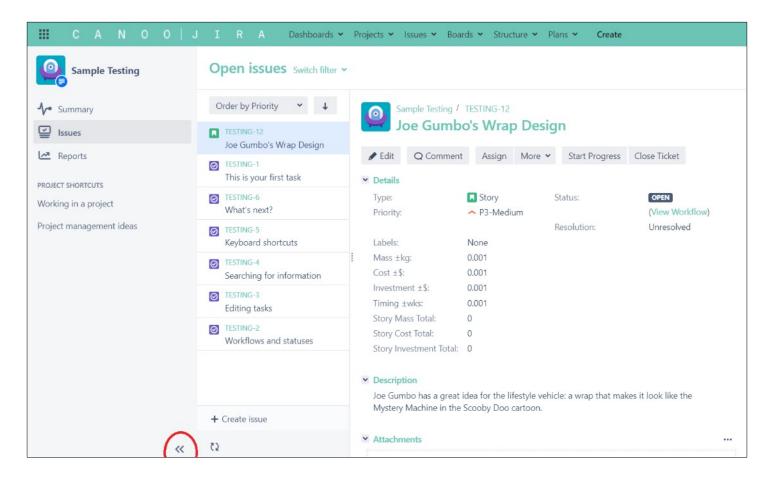

This should collapse the sidebar.

**2.** Make sure the issue you created is open.

#### 3. Click the Edit button.

|          | С | А                 | Ν       | 0        | 0      | J        | I | R                                       | A Dashboard      | ds 🗙 Proje      | cts 🗙 Issu | es 🗙 Boards 🗸  | Structure 🗸  | Plans 🗸           | Create                |
|----------|---|-------------------|---------|----------|--------|----------|---|-----------------------------------------|------------------|-----------------|------------|----------------|--------------|-------------------|-----------------------|
| <b>!</b> | O | ben               | issu    | les      | Swite  | h filter | ~ |                                         |                  |                 |            |                |              |                   |                       |
| -√-<br>⊆ | O | rder by           | y Prior | rity     | *      | t        |   | 0                                       | Sample Testing / |                 |            |                |              |                   |                       |
| L~?      |   | TESTIN<br>Joe G   |         | 's Wra   | ip Des | ign      | 1 |                                         | Joe Gumb         |                 |            |                |              |                   |                       |
| Õ        |   | TESTIN<br>This is |         | first ta | ask    |          | ( | <ul> <li>Edit</li> <li>Detai</li> </ul> |                  | t Assign        | More 🗸     | Start Progress | Close Ticke  | t                 |                       |
|          |   | TESTIN<br>What'   |         | ?        |        |          |   | Type:<br>Priori                         | ty:              | Story<br>P3-Med | ium        | Statu<br>Resol | s:<br>ution: | OPEN (<br>Unresol | View Workflow)<br>ved |
|          | 0 | TESTIN<br>Keybo   |         | hortcu   | its    |          |   | Label<br>Mass                           |                  | None<br>0.001   |            |                |              |                   |                       |

4. When the Edit Issue window appears, change the description of the issue to read:

[Your Name] has a great idea for the lifestyle vehicle: a wrap that makes it look like a 1977 KISS tour bus.

| Edit Issue : TESTIN | Edit Issue : TESTING-12                                                                         |           |  |  |  |  |  |
|---------------------|-------------------------------------------------------------------------------------------------|-----------|--|--|--|--|--|
| General Categorizat | ion CAPA Impact Timing People                                                                   |           |  |  |  |  |  |
| Summary*            | Joe Gumbo's Wrap Design                                                                         |           |  |  |  |  |  |
| Description         | Style <b>* B I U <u>A</u> * ☆</b> * @ <b>*</b> ₩ * ⋮≡ ⋮≡ ∵                                      | +* *      |  |  |  |  |  |
|                     | Joe Gumbo has a great idea for the lifestyle vehicle: a wrap that makes it a 1977 KISS tour bus | look like |  |  |  |  |  |
|                     |                                                                                                 |           |  |  |  |  |  |
|                     |                                                                                                 |           |  |  |  |  |  |
|                     | Visual Text                                                                                     |           |  |  |  |  |  |
| Priority            | ✓ P3-Medium                                                                                     |           |  |  |  |  |  |
| . Honey             |                                                                                                 | _         |  |  |  |  |  |

## 5. Click the Update button.

| Edit Issue : TESTIN | IG-12                                                                                                | Configure Fields - |
|---------------------|----------------------------------------------------------------------------------------------------|--------------------|
| General Categorizat | ion CAPA Impact Timing People                                                                        |                    |
| Summary*            | Joe Gumbo's Wrap Design                                                                              |                    |
| Description         | Style → B I U A → A → O → W → H = H = O →                                                            | +~ *               |
|                     | Joe Gumbo has a great idea for the lifestyle vehicle: a wrap that makes it I<br>a 1977 KISS tour bus | ook like<br>       |
| Priority            | ► P3-Medium                                                                                          |                    |
| Epic Link           |                                                                                                    | *                  |
|                     | Choose an epic to assign this issue to.                                                              |                    |
| Attachment          | $\bigcirc$ Drop files to attach, or browse.                                                          |                    |
| Nove Change         |                                                                                                    | $\frown$           |
|                     | (                                                                                                    | Update Cance       |

The issue should now look like this:

|               | C A N O O   J                         | I R A Dashboa                                                  | rds 🗙 Projects 🗙 Issue       | es 👻 Boards 👻 Structure 👻          | Plans 🛩 Create                     |
|---------------|---------------------------------------|----------------------------------------------------------------|------------------------------|------------------------------------|------------------------------------|
| <b>?</b><br>~ | Open issues Switch filter •           |                                                                |                              |                                    |                                    |
|               | Order by Priority 👻 🖡                 | Sample Testing /                                               | TESTING-12                   |                                    |                                    |
|               | TESTING-12<br>Joe Gumbo's Wrap Design | 🮽 Joe Gumb                                                     | oo's Wrap Desig              | n                                  |                                    |
| 0             | TESTING-1<br>This is your first task  | <ul> <li>Edit</li> <li>Q Comment</li> <li>Details</li> </ul>   | it Assign More 🛩             | Start Progress Close Ticke         | t                                  |
|               | TESTING-6<br>What's next?             | Type:<br>Priority:                                             | Story<br>P3-Medium           | Status:<br>Resolution:             | OPEN (View Workflow)<br>Unresolved |
|               | TESTING-5<br>Keyboard shortcuts       | Labels:<br>Mass ±kg:                                           | None<br>0.001                |                                    |                                    |
|               | Searching for information             | Cost ±\$:<br>Investment ±\$:                                   | 0.001<br>0.001               |                                    |                                    |
|               | TESTING-3<br>Editing tasks            | Story Mass Total:                                              |                              |                                    |                                    |
|               | O TESTING-2<br>Workflows and statuses | Story Cost Total:<br>Story Investment Total:                   | 0                            |                                    |                                    |
|               |                                       | <ul> <li>Description</li> <li>Joe Gumbo has a great</li> </ul> | idea for the lifestyle vehic | le: a wrap that makes it look like | e a 1977 KISS tour bus.            |
|               | + Create issue                        | ✓ Attachments                                                  |                              |                                    |                                    |

# Edit Assignee

**1.** Click the **Assign** button.

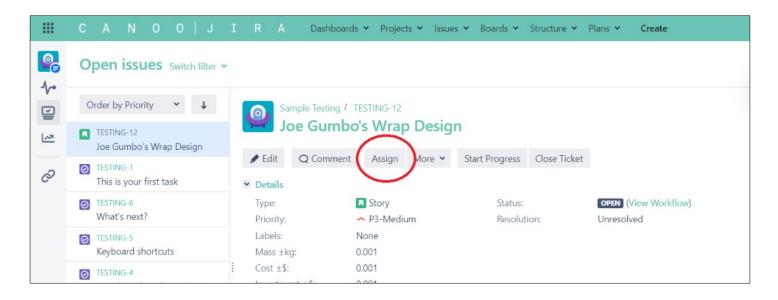

- 2. When the Assign window appears, type your name in the Assignee box.
- **3.** When the menu appears, click your name.

| Assign: TESTING | -12                                                                                                    |   |
|-----------------|----------------------------------------------------------------------------------------------------|---|
| Assignee        | chris                                                                                                    | ~ |
| Comment         | Chris Charuhas - Chris.Charuhas@canoo.com (Chris.Charuhas)                                                                                                    | * |
|                 | <ul> <li>Chris Hewett - Chris.Hewett@canoo.com (Chris.Hewett)</li> <li>Chris Jones - chris.jones@canoo.com (chris.jones)</li> <li>Chris Maestas - chris.maestas@canoo.com (chris.maestas)</li> </ul> |   |

It should now appear in the Assignee box.

## 4. Click the Assign button.

| Assign: TESTING        | -12         |            |         |              |              |      |    |            |            |        |             |        |
|------------------------|-------------|------------|---------|--------------|--------------|------|----|------------|------------|--------|-------------|--------|
| Assignee               |             | Charuhas   |         |              |              |      |    |            |            | ~      |             |        |
| Comment                | Assign to m |            | U       | <u>A</u> ~ . | <u>^</u> • 6 | ∕ :≡ | ÌΞ | <b>:</b> • | +~         |        |             | \$     |
|                        |             |            |         |              |              |      |    |            |            |        |             |        |
|                        |             |            |         |              |              |      |    |            |            |        |             |        |
|                        | Visual      | Text       |         |              |              |      | 5  |            | <b>6</b> - | Viewab | le by All U |        |
| Shortcut tip: Pressing | a also op   | ens this d | ialog b | юх           |              |      |    |            |            | (      | Assign      | Cancel |

In the main issue screen, your name should appear as the Assignee in the People section:

| ш      | C A N O O   J                        | I R A Dashboan                                                 | ds 👻 Projects 👻 Issue        | es 👻 Boards 👻 Structure 👻          | Plans 👻 Create                     | Sear                            | ch Q 🐔 Q 💽                  |
|--------|--------------------------------------|----------------------------------------------------------------|------------------------------|------------------------------------|------------------------------------|---------------------------------|-----------------------------|
|        | Open issues Switch filter •          |                                                                |                              |                                    |                                    |                                 | View all issues and filters |
| ≁<br>⊆ | Order by Priority 👻 🗸                | Sample Testing /                                               |                              |                                    |                                    |                                 | 1 of 7 🔷 🖌 e <sup>a</sup>   |
| 2      | Joe Gumbo's Wrap Design              |                                                                | o's Wrap Desig               |                                    |                                    |                                 |                             |
| C      | TESTING-1<br>This is your first task | Edit Q Comment     Details                                     | t Assign More 🛩              | Start Progress Close Ticke         | t.                                 | ✓ People                        | < 🏦 Export 🗸                |
|        | What's next?                         | Type:<br>Priority:                                             |                              | Status:<br>Resolution:             | OPEN (View Workflow)<br>Unresolved | Assignee:<br>Reporter:          | Chris Charuhas              |
|        | Keyboard shortcuts                   | Labels:<br>Mass ±kg:                                           | None<br>0.001                |                                    |                                    | Design Responsible<br>Engineer: | Chris Charuhas              |
|        | Searching for information            | E Cost ±\$:<br>Investment ±\$:                                 | 0.001<br>0.001<br>0.001<br>0 |                                    |                                    | Votes:<br>Watchers:             | 0 Start watching this issue |
|        | Editing tasks                        | Timing ±wks:<br>Story Mass Total:                              |                              |                                    |                                    | V Dates                         |                             |
|        | Workflows and statuses               | Story Cost Total:<br>Story Investment Total:                   | 0                            |                                    |                                    | Created:<br>Updated:            | 23 minutes ago<br>Just now  |
|        |                                      | <ul> <li>Description</li> <li>Joe Gumbo has a great</li> </ul> | idea for the lifestyle vehic | le: a wrap that makes it look like | a 1977 KISS tour bus.              |                                 |                             |
|        | + Create issue                       | ✓ Attachments                                                  |                              |                                    |                                    | •••                             |                             |
| »      | 53                                   |                                                                | G Drop                       | o files to attach, or browse.      |                                    |                                 |                             |

# **Edit Comments**

Note: Comments are what we use to communicate with other people at Canoo who are working on an issue.

- **1.** Scroll down to the bottom of the main issue screen.
- 2. In the Activity list, click Comments, then click the Comment button.

|            | C A N O O   J                         | I R A Dashboards • Projects • Issues • Boards • Structure • Plans • Create                                                                          | Sear                            | th Q 📌 Ø                    |
|------------|---------------------------------------|----------------------------------------------------------------------------------------------------|---------------------------------|-----------------------------|
| <b>!</b>   | Open issues Switch filter +           |                                                                                                    |                                 | View all issues and filters |
| -v-        | Order by Priority 👻 🕇                 | Labels: None<br>Mass ±kg: 0.001                                                                                                    | Design Responsible<br>Engineer: | Chris Charuhas              |
| <u>لمع</u> | TESTING-12<br>Joe Gumbo's Wrap Design | Cast ±\$: 0.001<br>Investment ±\$: 0.001<br>Timing ±vks: 0.001                                                                                      | Votes:<br>Watchers:             | 0 Start watching this issue |
| Ø          | TESTING-1<br>This is your first task  | Story Mass Total: 0<br>Story Cost Total: 0                                                                                                    | ✓ Dates<br>Created:             | 32 minutes ago              |
|            | What's next?                          | Story Investment Total: 0                                                                                                    | Updated:                        | 8 minutes ago               |
|            | Keyboard shortcuts                    | <ul> <li>Description</li> <li>Joe Gumbo has a great idea for the lifestyle vehicle: a wrap that makes it look like a 1977 KISS tour bus.</li> </ul> |                                 |                             |
|            | Searching for information             | ✓ Attachments ····                                                                                                    |                                 |                             |
|            | Editing tasks                         | Drop files to attach, or browse.                                                                                                    |                                 |                             |
|            | TESTING-2     Workflows and statuses  |                                                                                                    |                                 |                             |
|            |                                       | Activity     Activity     Comments     Vork Log History Activity Transitions     There are no comments yet on this issue.                           |                                 |                             |
|            | + Create issue                        |                                                                                                    |                                 |                             |
| >>         | 22                                    | Q Comment                                                                                                    |                                 |                             |

**3.** In the **Comment** text box, type:

The KISS tour bus wrap should feature pics of all four members of the band.

|                | C A N O O   J                                        | I R A Dashboards • Projects • Issues • Boards • Structure • Plans • Create                                                                                                    |
|----------------|------------------------------------------------------|----------------------------------------------------------------------------------------------------|
| <b>?</b>       | Open issues Switch filter -                          |                                                                                                    |
| V <sup>2</sup> | Order by Priority $\checkmark$ $\checkmark$          | Drop files to attach, or browse.                                                                                                    |
| ~              | TESTING-12<br>Joe Gumbo's Wrap Design                |                                                                                                    |
| C              | TESTING-1<br>This is your first task                 | All Comments Work Log History Activity Transitions                                                                                                    |
|                | TESTING-6     What's next?                           | There are no comments yet on this issue.                                                                                                    |
|                | TESTING-5     Keyboard shortcuts                     | Comment                                                                                                    |
|                | Searching for information                            | Image: Style ×       B       I       U       A       ×       A° ×       ذ ×       Image: Image: Imag |
|                | <ul> <li>TESTING-3</li> <li>Editing tasks</li> </ul> |                                                                                                    |
|                | TESTING-2     Workflows and statuses                 |                                                                                                    |
|                |                                                      | ية<br>Visual Text ۲۰۰۲ کې کې کې کې کې کې کې کې کې کې کې کې کې                                                                                                    |

#### 4. Click the Add button.

|               | C A N O O   J                         | I R A Dashboards • Projects • Issues • Boards • Structure • Plans • Create                                 |
|---------------|---------------------------------------|----------------------------------------------------------------------------------------------------|
| <b>!</b><br>~ | Open issues Switch filter             |                                                                                                    |
| -v-<br>⊆      | Order by Priority 💙 🗸                 | Drop files to attach, or browse.                                                                           |
| 12            | TESTING-12<br>Joe Gumbo's Wrap Design |                                                                                                    |
| C             | TESTING-1<br>This is your first task  | Activity     All Comments Work Log History Activity Transitions                                            |
|               | TESTING-6<br>What's next?             | There are no comments yet on this issue.                                                                   |
|               | TESTING-5     Keyboard shortcuts      | Comment                                                                                                    |
|               | Searching for information             | Style       B I U A < A       V       Image: Comparison of the start pick of all four members of the band. |
|               | Editing tasks                         |                                                                                                    |
|               | TESTING-2     Workflows and statuses  |                                                                                                    |
|               |                                       | Visual Text rext Text Add Carcel                                                                           |

The comment should now appear on the screen:

|   | CANOO J                                                | I R A Dashboards • Projects • Issues • Boards • Structure • Plans • Create                                                                                                    |                                                 | Search Q 🕂                                                           | ) 🕗     |
|---|--------------------------------------------------------|----------------------------------------------------------------------------------------------------|-------------------------------------------------|----------------------------------------------------------------------|---------|
|   | Open issues Switch filter +                            |                                                                                                    |                                                 | View all issues and                                                  | filters |
|   | Order by Priority 👻 🖡                                  | Cast +\$: 0.001<br>Investment +\$: 0.001                                                                                                    | Votes:<br>Watchers:<br><b>Dates</b><br>Created: | <ul> <li>Start watching this issue</li> <li>s minutes ago</li> </ul> | •       |
|   | TESTING-12 Joe Gumbo's Wrap Design TESTING-1 TESTING-1 | Tirning ±wks:       0.001         Story Mass Total:       0         Story Cost Total:       0         Story Investment Total:       0         ✓ Description       Joe Gumbo has a great idea for the lifestyle vehicle: a wrap that makes it look like a 1977 KISS tour bus.         ✓ Attachments          ✓ Drop files to attach, or browse. |                                                 |                                                                      |         |
|   | This is your first task TESTING-6 What's next?         |                                                                                                    | Updated:                                        | Just now                                                             | - 1     |
|   | TESTING-5<br>Keyboard shortcuts                        |                                                                                                    |                                                 |                                                                      | - 1     |
|   | Searching for information                              |                                                                                                    |                                                 |                                                                      | - 1     |
|   | Editing tasks                                          |                                                                                                    |                                                 |                                                                      | - 1     |
|   | TESTING-2     Workflows and statuses                   | Activity     All Comments Work Log History Activity Transitions      Oris Charubas added a comment - Just now                                                                                                    |                                                 |                                                                      |         |
|   | + Create issue                                         | The KISS tour bus wrap should feature pics of all four members of the band.                                                                                                    |                                                 |                                                                      | - 1     |
| » | 5                                                      | Creamment                                                                                                    |                                                 |                                                                      |         |

# **Change Workflow Status**

- **1.** Scroll to the top of the issue screen.
- 2. In the Details area, next to Status, click View Workflow.

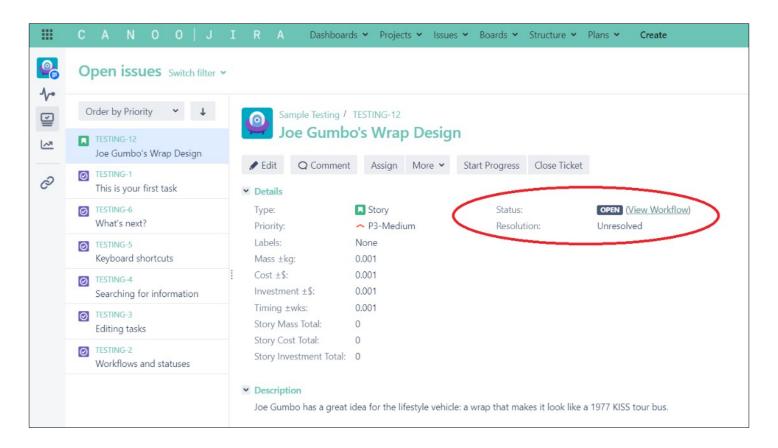

The **Basic Workflow** window should appear, showing the workflow steps for this issue: Open, In Progress, and Closed.

| Basic Workflow                              |             |
|---------------------------------------------|-------------|
| + _                                         |             |
|                                             | IN PROGRESS |
|                                             |             |
|                                             | CLOSED      |
| Mouse over objects to see transition names. | Close       |

### **3.** Click the **Close** link.

| Basic Workflow                              |                       |
|---------------------------------------------|-----------------------|
| + _                                         |                       |
|                                             | OPEN                  |
|                                             | IN PROGRESS<br>CLOSED |
| Mouse over objects to see transition names. | Close                 |

4. Click the Start Progress button.

|          | C A N O O   J                         | I R A Dashboar                                                                            | ds 🗙 Projects 👻 Issue        | es 👻 Boards 👻 Structure 👻         | Plans 🛩 Create                     |  |  |
|----------|---------------------------------------|-------------------------------------------------------------------------------------------|------------------------------|-----------------------------------|------------------------------------|--|--|
| <b>?</b> | Open issues Switch filter             | ·                                                                                         |                              |                                   |                                    |  |  |
| -√-<br>⊆ | Order by Priority 💙 🗸                 | Sample Testing /                                                                          |                              |                                   |                                    |  |  |
| L~?      | TESTING-12<br>Joe Gumbo's Wrap Design |                                                                                           | o's Wrap Desig               |                                   |                                    |  |  |
| 0        | TESTING-1<br>This is your first task  | Edit Q Comment     Details                                                                | t Assign More                | Start Progress Close Ticke        | et                                 |  |  |
|          | What's next?                          | Type:<br>Priority:                                                                        | Story<br>P3-Medium           | Status:<br>Resolution:            | OPEN (View Workflow)<br>Unresolved |  |  |
|          | TESTING-5<br>Keyboard shortcuts       | Labels:<br>Mass ±kg:<br>Cost ±\$:<br>Investment ±\$:<br>Timing ±wks:<br>Story Mass Total: | None<br>0.001                |                                   |                                    |  |  |
|          | Searching for information             |                                                                                           | 0.001<br>0.001               |                                   |                                    |  |  |
|          | Editing tasks                         |                                                                                           | 0.001<br>0                   |                                   |                                    |  |  |
|          | Workflows and statuses                | Story Cost Total:<br>Story Investment Total:                                              | 0<br>al: 0                   |                                   |                                    |  |  |
|          |                                       | <ul> <li>Description</li> <li>Joe Gumbo has a great</li> </ul>                            | idea for the lifestyle vehic | le: a wrap that makes it look lik | e a 1977 KISS tour bus.            |  |  |

5. When the Start Progress window appears, type in the Comment text box:

Let's get started ASAP on designing the KISS tour bus wrap.

| Start Progress |                                                                                                    |
|----------------|----------------------------------------------------------------------------------------------------|
| Assignee       | Chris Charuhas                                                                                                    |
| Priority       | → P3-Medium                                                                                                    |
| Fix Version/s  | None                                                                                                    |
| Due Date       |                                                                                                    |
| Comment        | Style $\checkmark$ <b>B</b> $I \ \ \underline{U} \ \underline{A} \ \checkmark \ \underline{\wedge}^{\circ} \ \checkmark \ \ \underline{\diamond}^{2} \ \checkmark \ \ \underline{\vdots} \ \ \underline{\vdots} \ \ \underline{\vdots} \ \ \underline{\vdots} \ \ \underline{\vdots} \ \ \underline{\dot{\circ}} \ \checkmark \ \ \bigstar \ \ \bigstar \ \ \ \ \bigstar \ \ \ \ \ \ \ \ \ \ \ \ \ \ \ \ \ \ \ \$ |
|                | Let's get started ASAP on designing the KISS tour bus wrap.                                                                                                    |

6. Click the Start Progress button at the bottom of the window.

| Start Progress |           |         |        |            |            |           |            |            |     |             |           |        |
|----------------|-----------|---------|--------|------------|------------|-----------|------------|------------|-----|-------------|-----------|--------|
| Agricupo       | Christ    | Charuh  |        |            |            |           |            |            |     | ~           |           |        |
| Assignee       | Chris (   | Charun  | as     |            |            |           |            |            |     | ·           |           |        |
| Priority       | ▲ P3-Me   | edium   |        |            | ~          | ?         |            |            |     |             |           |        |
| Fix Version/s  | None      |         |        |            |            |           |            |            |     |             |           |        |
| Due Date       |           |         |        | İ          |            |           |            |            |     |             |           |        |
| Comment        | Style 🗸   | в       | ΙU     | <u>A</u> ~ | <u>^</u> V | C ~       | :≣ }≡      | <b>©</b> ~ | +~  |             |           | *      |
|                | Let's get | started | ASAP c | on desig   | ning th    | e KISS to | our bus wr | ap.        |     |             |           |        |
|                | Visual    | Text    |        |            |            |           | I          | <b>n</b> a | 6 - | Viewable by | All Users | 5      |
|                |           |         |        |            |            |           |            |            | (   | Start Pro   | gress     | Cancel |

In the main issue screen, the Status of this issue should now read: In Progress.

The **Dates** area should show when progress was started on this issue.

|               | C A N O O   J                                                   | I R A Dashboard                                                  | is 🗙 Projects 👻 Issue                        | es 👻 Boards 👻 Structure 👻          | Plans ~ Create                            | Sear                            | dh Q 🐔 Ø 🕕                  |
|---------------|-----------------------------------------------------------------|------------------------------------------------------------------|----------------------------------------------|------------------------------------|-------------------------------------------|---------------------------------|-----------------------------|
|               | Open issues Switch filter                                       | e e e e e e e e e e e e e e e e e e e                            |                                              |                                    |                                           |                                 | View all issues and filters |
| <b>小</b><br>⊑ | Order by Priority                                               | Sample Testing /<br>Joe Gumbo                                    | TESTING-12                                   | n                                  |                                           |                                 | 1 of 7 🔹 🛃                  |
| ନ             | Joe Gumbo's Wrap Design<br>TESTING-1<br>This is your first task |                                                                  | Assign More 🛩                                | Stop Progress Close Ticket         |                                           | ✓ People                        | < 🏦 Export 👻                |
|               | What's next?                                                    | Type:<br>Priority:                                               | <ul> <li>Story</li> <li>P3-Medium</li> </ul> | Status:<br>Resolution:             | IN PROGRESS (View Workflow)<br>Unresolved | Assignee:<br>Reporter:          | Chris Charuhas              |
|               | Keyboard shortcuts                                              |                                                                  | None<br>0.001                                |                                    |                                           | Design Responsible<br>Engineer: | Chris Charuhas              |
|               | Searching for information                                       | Investment ±\$:                                                  | 0.001<br>0.001                               |                                    |                                           | Votes:<br>Watchers:             | 0 Start watching this issue |
|               | Editing tasks                                                   | Story Mass Total:                                                | 0.001                                        |                                    |                                           | ♥ Dates                         |                             |
|               | TESTING-2     Workflows and statuses                            | Story Cost Total:<br>Story Investment Total:                     | 0                                            |                                    | (                                         | Created:<br>Updated:            | 1 hour ago<br>Just now      |
|               |                                                                 | <ul> <li>Description</li> <li>Joe Gumbo has a great i</li> </ul> | dea for the lifestyle vehic                  | le: a wrap that makes it look like | a 1977 KISS tour bus.                     |                                 |                             |
| -             | + Create issue                                                  | <ul> <li>Attachments</li> </ul>                                  |                                              |                                    |                                           |                                 |                             |
| »             | 25                                                              |                                                                  | CP Dro                                       | p files to attach, or browse.      |                                           |                                 |                             |

7. Click the Close Ticket button.

| Close Ticket                             |                                                                               |                  |
|------------------------------------------|-------------------------------------------------------------------------------|------------------|
| <ul> <li>Closing an issue ind</li> </ul> | cates that there is no more work to be done on it, and that it has been verif | ied as complete. |
| -                                        |                                                                               | ·                |
| General* Impact                          |                                                                               |                  |
|                                          | Please select 🗸 🔊                                                             |                  |
| <b>F</b> <sup>1</sup> <b>V V V</b>       | Please select<br>Completed to Spec                                            |                  |
|                                          | Completed with Deviation                                                      |                  |
|                                          | Approved                                                                      | *                |
|                                          | Declined                                                                      |                  |
|                                          | Duplicate                                                                     |                  |
|                                          | No Action Needed<br>Cannot Reproduce                                          |                  |
|                                          | Done                                                                          |                  |
|                                          | Non't Do                                                                      |                  |

#### 8. When the Close Ticket window appears, click in the Resolution box.

When the menu appears, click **Completed to Spec**.

| Close Ticket                            |                                                                                                 |   |
|-----------------------------------------|-------------------------------------------------------------------------------------------------|---|
|                                         |                                                                                                 | - |
| <ol> <li>Closing an issue in</li> </ol> | dicates that there is no more work to be done on it, and that it has been verified as complete. |   |
| General <sup>*</sup> Impact             |                                                                                                 |   |
| Resolution*                             | Please select 🗸 🕐                                                                               |   |
| Fix Version/s                           | Please select                                                                                   |   |
|                                         | Completed to Spec Completed with Deviation                                                      |   |
| Resolution Action                       | Approved                                                                                        |   |
|                                         | Declined                                                                                        |   |
|                                         | Duplicate                                                                                       |   |
|                                         | No Action Needed                                                                                |   |
|                                         | Cannot Reproduce                                                                                |   |

**9.** In the **Resolution action** text box, type:

The design of the KISS tour bus wrap for the lifestyle vehicle is done.

| Close Ticket                                                                                                    |  |
|----------------------------------------------------------------------------------------------------|--|
|                                                                                                    |  |
| Olosing an issue indicates that there is no more work to be done on it, and that it has been verified as complete.                                                                                                    |  |
| General* Impact                                                                                                    |  |
| Resolution* Completed to Spec 🗸 🗸                                                                                                    |  |
| Fix Version/s None                                                                                                    |  |
| Resolution ActionStyle $\checkmark$ BIUA $\checkmark$ $\checkmark$ $\varnothing$ $\vDash$ $\blacksquare$ $\boxdot$ $\checkmark$ $\bigstar$ $\land$ $\land$ $\land$ $\land$ $\land$ $\checkmark$ $\checkmark$ $\land$ $\land$ < |  |
| The design of the KISS tour bus wrap for the lifestyle vehicle is done.                                                                                                    |  |

### **10.** Click the **Close Ticket** button.

| Close Ticket                |                                                                                                 |
|-----------------------------|-------------------------------------------------------------------------------------------------|
| Closing an issue in         | dicates that there is no more work to be done on it, and that it has been verified as complete. |
| General <sup>*</sup> Impact |                                                                                                 |
| Resolution*                 | Completed to Spec 🗸 🕐                                                                           |
| Fix Version/s               | None                                                                                            |
| Resolution Action           | Style → B I U A → A° → C2 → HΞ HΞ © → + → A                                                     |
|                             | The design of the KISS tour bus wrap for the lifestyle vehicle is done.                         |
|                             |                                                                                                 |
|                             | Visual Text                                                                                     |
|                             | What action was performed to resolve this ticket?                                               |
| Attachment                  | Drop files to attach, or browse.                                                                |
|                             | Close Ticket Cincel                                                                             |

The Status of the issue should now be Closed:

|          | CANOO J                                                   | I R A Dashboar                  | rds 🗙 Projects 👻 Issues          | ✓ Boards ✓ Structure ✓          | Plans V Create                              |
|----------|-----------------------------------------------------------|---------------------------------|----------------------------------|---------------------------------|---------------------------------------------|
| <b>!</b> | Open issues Switch filter ~                               |                                 |                                  |                                 |                                             |
| V.       | Order by Priority 🗸 🗸                                     | Sample Testing /                |                                  |                                 |                                             |
| 1        | TESTING-12<br>Joe Gumbo's Wrap Design                     |                                 | o's Wrap Design                  |                                 |                                             |
| Ø        | TESTING-1<br>This is your first task                      | Q Comment Voters                | More 🖌 Re-Open                   |                                 |                                             |
|          | TESTING-6<br>What's next?                                 | Type:<br>Priority:              | Story<br>P3-Medium               | Status:<br>Resolution:          | CLOSED (View Workflow)<br>Completed to Spec |
|          | <ul> <li>TESTING-5</li> <li>Keyboard shortcuts</li> </ul> | Labels:<br>Resolution Action:   | None<br>• The design of the KISS | tour bus wrap for the lifestyle | vehicle is done.                            |
|          | Searching for information                                 | Mass ±kg:<br>Cost ±\$:          | 0.001<br>0.001                   |                                 |                                             |
|          | Editing tasks                                             | Investment ±\$:<br>Timing ±wks: | 0.001                            |                                 |                                             |

## **11.** Click the **Re-Open** button.

| ш             | C A N O O   J                                             | I R A Dashboard                                                   | ds 🗙 Projects 🗙 Is                                                                | ssues 👻 Boards 🗙       | Structure 🛩      | Plans 🗙       | Create                        |  |  |  |
|---------------|-----------------------------------------------------------|-------------------------------------------------------------------|-----------------------------------------------------------------------------------|------------------------|------------------|---------------|-------------------------------|--|--|--|
| <b>?</b><br>~ | Open issues Switch filter ~                               |                                                                   |                                                                                   |                        |                  |               |                               |  |  |  |
| ¥             | Order by Priority V Sample Testing / TESTING-12           |                                                                   |                                                                                   |                        |                  |               |                               |  |  |  |
| 12            | TESTING-12<br>Joe Gumbo's Wrap Design                     | Joe Gumbo's Wrap Design                                           |                                                                                   |                        |                  |               |                               |  |  |  |
| C             | TESTING-1<br>This is your first task                      | Q Comment Voters                                                  | More 🖌 Re-Op                                                                      | ben                    |                  |               |                               |  |  |  |
|               | TESTING-6<br>What's next?                                 | Type:<br>Priority:                                                | Story<br>P3-Medium                                                                | Status:<br>Resolu      |                  |               | (View Workflow)<br>ed to Spec |  |  |  |
|               | <ul> <li>TESTING-5</li> <li>Keyboard shortcuts</li> </ul> | Labels:<br>Resolution Action:                                     | None<br>• The design of the KISS tour bus wrap for the lifestyle vehicle is done. |                        |                  |               |                               |  |  |  |
|               | Searching for information                                 | Mass ±kg:<br>Cost ±\$:                                            | 0.001<br>0.001                                                                    |                        |                  |               |                               |  |  |  |
|               | Editing tasks                                             | Investment ±\$:<br>Timing ±wks:                                   | 0.001                                                                             |                        |                  |               |                               |  |  |  |
|               | Vorkflows and statuses                                    | Story Mass Total:<br>Story Cost Total:<br>Story Investment Total: | 0<br>0<br>0                                                                       |                        |                  |               |                               |  |  |  |
|               |                                                           | <ul> <li>Description</li> <li>Joe Gumbo has a great</li> </ul>    | idea for the lifestyle ve                                                         | ehicle: a wrap that ma | kes it look like | a 1977 KISS t | tour bus.                     |  |  |  |
|               | + Create issue                                            |                                                                   |                                                                                   |                        |                  |               |                               |  |  |  |

**12.** When the **Re-Open** window appears, click the **Re-Open** button.

| Re-Open  |                                                                                                    |     |
|----------|----------------------------------------------------------------------------------------------------|-----|
| Assignee | Chris Charuhas ~                                                                                                    |     |
| Comment  | Style $\checkmark$ <b>B</b> $I \ \underline{\cup} \ \underline{A} \ \checkmark \ \underline{\wedge}^{\circ} \ \checkmark \ \mathcal{O} \ \checkmark \ :\equiv \ \underline{:=} \ \textcircled{\odot} \ \checkmark \ + \ \checkmark \ \bigstar$                                                                                                    |     |
|          |                                                                                                    |     |
|          |                                                                                                    |     |
|          |                                                                                                    |     |
|          | Visual Text Sector Sector Sect | 1   |
|          | Visual lext 🗠 🦳 🖓 Viewable by All Users                                                                                                    |     |
|          | Re-Open Can                                                                                                    | cel |

# **Link Issues Together**

1. In the main issue screen, click the More button.

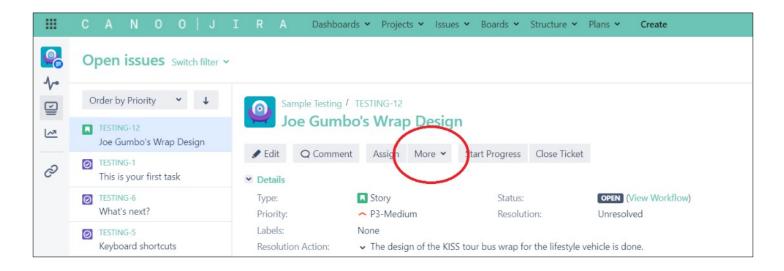

2. When the menu appears, click Link.

|   | С  | А                 | Ν      | 0     | ) (         | 0     | J        | I | R                                | А                  | Dashboar      | ds 🗙 Project                          | ts 🛩 Issue                  | s 🕶 E   | Boards 🛩    | Structure 🛩      | Plans 🛩           | Create                |
|---|----|-------------------|--------|-------|-------------|-------|----------|---|----------------------------------|--------------------|---------------|---------------------------------------|-----------------------------|---------|-------------|------------------|-------------------|-----------------------|
| - | O  | pen               | issu   | ue    | <b>S</b> Sw | vitch | filter   | ~ |                                  |                    |               |                                       |                             |         |             |                  |                   |                       |
| 2 | 0  | rder b            | y Prio | rity  | ~           |       | Ŧ        | 8 | 0                                | Sam                | ple Testing / | TESTING-12                            |                             |         |             |                  |                   |                       |
| 2 | ۵  | TESTIN<br>Joe G   |        | s W   | /rap D      | Desig | jn       |   | 4                                | Jo                 | e Gumb        | o's Wrap                              | ) Desig                     | n       |             |                  |                   |                       |
| > | 0  | TESTIN<br>This is |        | first | t task      |       |          |   | <ul><li>Ec</li><li>Det</li></ul> |                    | Q Commen      | t Assign                              | More 🗸<br>Log work          | Start   | Progress    | Close Ticket     | t                 |                       |
|   | 0  | TESTIN<br>What    |        | t?    |             |       |          |   | Typ<br>Pric                      | e:<br>ority:       |               | Story<br>^ P3-Mediu                   | Attach file                 | S       | tus:<br>olu | tion:            | OPEN (<br>Unresol | View Workflow)<br>ved |
|   | Ø  | TESTIN<br>Keybo   |        | hort  | cuts        |       |          |   | Lab<br>Res                       |                    | Action:       | None<br><ul> <li>The desig</li> </ul> | Add vote<br>Voters          |         | ıp f        | or the lifestyle | vehicle is do     | one.                  |
|   | Ø  | TESTIN<br>Searc   |        | or in | form        | atio  | n        | : |                                  | ss ±kg:<br>t ±\$:  |               | 0.001<br>0.001                        | Watch issu<br>Watchers      | Ie      |             |                  |                   |                       |
|   | Ø  | TESTIN<br>Editin  |        | cs    |             |       |          |   | Tim                              | estmen<br>ing ±w   | /ks:          | 0.001<br>0.001                        | Create Lin                  | ked Cor | ncern       |                  |                   |                       |
|   | 0  | TESTIN<br>Work    |        | and   | statu       | ses   |          |   | Sto                              | ry Mass<br>ry Cost |               | 0                                     | Create sub<br>Convert to    |         | sk          |                  |                   |                       |
|   |    |                   |        |       |             |       |          |   | ✓ Des                            | criptio            | n             | idea for the lif                      | Create link<br>Move<br>Link | ed issu |             | kes it look like | a 1977 KISS       | 5 tour bus.           |
|   | +  | Create            | issue  |       |             |       |          |   | ✓ Atta                           | achmer             | nts           |                                       | Clone                       |         |             | /                |                   |                       |
|   | 71 |                   |        |       |             |       | ult.jspa |   |                                  |                    |               |                                       | Labels                      |         | · u         |                  |                   |                       |

**3.** When the **Link** window appears, click the **This issue** box.

When the menu appears, click is blocked by.

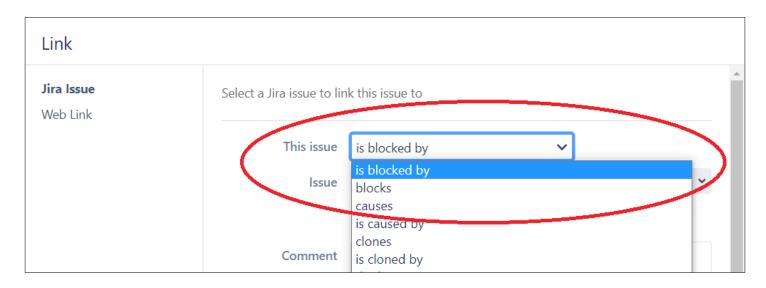

### **4.** Click the **Issue** box, then type:

### licensing

When the **Contact KISS Licensing** issue appears in the menu, click it.

| Link                          |                                                 |
|-------------------------------|-------------------------------------------------|
| <b>Jira Issue</b><br>Web Link | Select a Jira issue to link this issue to       |
|                               | This issue is blocked by                        |
|                               | Issue licensing ~                               |
|                               | History Search (Showing 1 of 1 matching issues) |
|                               | TESTING-10 - Contact KISS Licensing             |
|                               | <b>LICENSING</b> (Enter issue key)              |
|                               | © • + • *                                       |
|                               |                                                 |
|                               |                                                 |

### 5. Click the Link button.

| Link                          |                                                                                                    |             |
|-------------------------------|----------------------------------------------------------------------------------------------------|-------------|
| <b>Jira Issue</b><br>Web Link | Select a Jira issue to link this issue to                                                                                                    |             |
|                               | This issue is blocked by                                                                                                    |             |
|                               | Issue TESTING-10 ×<br>or search for an issue                                                                                                    |             |
|                               | Begin typing to find recently viewed issuesCommentStyle $\checkmark$ BIUA $\checkmark$ $\checkmark$ <t< th=""><th>≡ <u>1</u></th></t<> | ≡ <u>1</u>  |
|                               | ☺~ +~                                                                                                    | *           |
|                               |                                                                                                    |             |
|                               |                                                                                                    |             |
|                               |                                                                                                    |             |
|                               | Visual Text 👝 🚗 ն 🗸 Viewable b                                                                                                    | y All Users |
|                               |                                                                                                    | Link Cincel |

6. Scroll down to the bottom of the main issue screen.

In the Issue Links section, it should read:

### is blocked by TESTING-10 Contact KISS Licensing

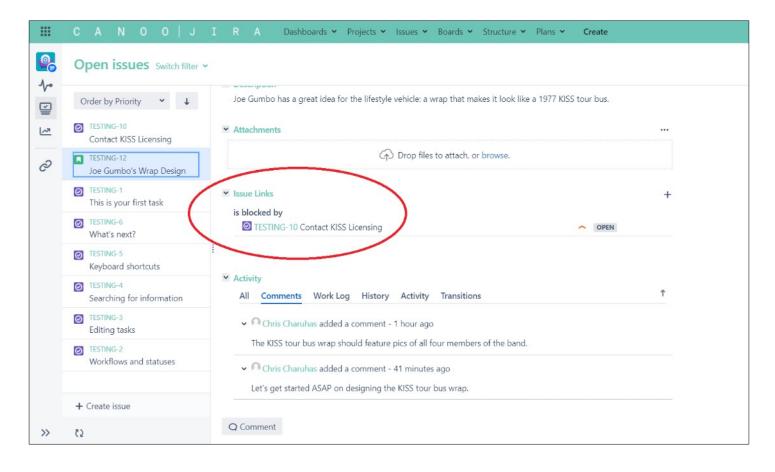

# Link to an Epic

**1.** In the main issue screen, click the **Edit** button.

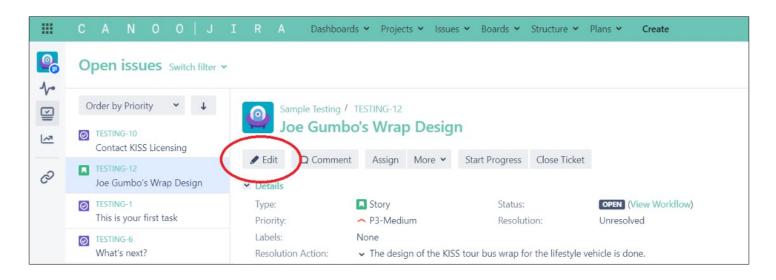

2. When the Edit Issue window appears, click the Epic Link box.

| Edit Issue : TESTIN | IG-12                                                                                            | 🗘 Configure Fields 🔻 |
|---------------------|--------------------------------------------------------------------------------------------------|----------------------|
| General Categorizat | ion CAPA Impact Timing People                                                                    | A                    |
| Summary*            | Joe Gumbo's Wrap Design                                                                          |                      |
| Description         | Style <b>* B I U A * ∧ * ⊘ * W *</b> ∷≣ i≡ ⊙ <b>*</b>                                            | +~ *                 |
|                     | Joe Gumbo has a great idea for the lifestyle vehicle: a wrap that makes it a 1977 KISS tour bus. | ook like             |
|                     | Visual Text                                                                                      | <u>ال</u> .<br>ال    |
| Priority            | 🔷 P3-Medium 🔹 😳                                                                                  |                      |
| Epic Link           | Choose an epic to assign this issue to.                                                          | × V                  |

**3.** In the box, type:

## Create Wrap Designs

When Create Wrap Designs appears in the menu, click it.

| neral Categorizat     | ion CAPA Impact Timing People                                                            |                  |         |
|-----------------------|------------------------------------------------------------------------------------------|------------------|---------|
| Summary*              | Joe Gumbo's Wrap Design                                                                  |                  |         |
| Description           | Style <b>* B I U A * ☆* ⊘* W *</b> :≡                                                    | }≡ © <b>~</b> -  | +~ *    |
|                       | Joe Gumbo has a great idea for the lifestyle vehicle: a wrap th<br>a 1977 KISS tour bus. | nat makes it loo | ok like |
|                       |                                                                                          |                  |         |
|                       | Visual Text                                                                              |                  | 5 a     |
| Priority              | Visual Text<br>P3-Medium 🗸 🕐                                                             |                  |         |
| Priority<br>Epic Link |                                                                                          |                  |         |
|                       | P3-Medium v ⑦<br>Create Wrap Designs                                                     | Show done epi    |         |
|                       | P3-Medium v 💿<br>Create Wrap Designs                                                     | Show done epi    |         |

## 4. Click the Update button.

| dit Issue : TESTIN  | IG-12                                                                 | 🗘 Configure Field |
|---------------------|-----------------------------------------------------------------------|-------------------|
| General Categorizat | ion CAPA Impact Timing People                                         |                   |
| Summary*            | Joe Gumbo's Wrap Design                                               |                   |
| Description         | Style <b>* B I U <u>A</u> * ☆</b> * @ <b>* W</b> * ∷≡ ∷≡ © <b>*</b> - | ⊦×                |
|                     | a 1977 KISS tour bus.<br>Visual Text                                  | 1<br>1<br>1       |
| Priority            | ► P3-Medium                                                           |                   |
| Epic Link           | Create Wrap Designs                                                   | ~                 |
| Attachment          | Choose an epic to assign this issue to.                               |                   |
| Nout Stone          |                                                                       |                   |
|                     |                                                                       | Update Ca         |

In the **Details** section, **Create Wrap Designs** should now be listed as the Epic Link:

|          | C A N O O   J                                                 | I R A Dashboard                                                | ds 🗙 Projects 👻 Issue                                    | es 🗙 Boards 🗙       | Structure 🛩       | Plans Y Create                     |
|----------|---------------------------------------------------------------|----------------------------------------------------------------|----------------------------------------------------------|---------------------|-------------------|------------------------------------|
| <b>?</b> | Open issues Switch filter ~                                   |                                                                |                                                          |                     |                   |                                    |
|          | Order by Priority ✓ ↓<br>TESTING-10<br>Contact KISS Licensing |                                                                | o's Wrap Desig                                           |                     |                   |                                    |
| Õ        | TESTING-12<br>Joe Gumbo's Wrap Design                         | <ul> <li>Ædit Q Comment</li> <li>Details</li> </ul>            | Assign More 🗸                                            | Start Progress      | Close Ticket      |                                    |
|          | TESTING-1<br>This is your first task                          | Type:<br>Priority:                                             | Story                                                    | Status:<br>Resoluti | ion:              | OPEN (View Workflow)<br>Unresolved |
|          | TESTING-6     What's next?                                    | Labels:<br>Epic Link:                                          | None<br>Create Wrap Designs                              | >                   |                   |                                    |
|          | <ul> <li>TESTING-5</li> <li>Keyboard shortcuts</li> </ul>     | Resolution Action:<br>Mass ±kg:                                | <ul> <li>The design of the Kit</li> <li>0.001</li> </ul> | S tour bus wrap fo  | r the lifestyle v | ehicle is done.                    |
|          | Searching for information                                     | Cost ±\$:<br>Investment ±\$:                                   | 0.001<br>0.001<br>0.001                                  |                     |                   |                                    |
|          | TESTING-3     Editing tasks                                   | Timing ±wks:<br>Story Mass Total:<br>Story Cost Total:         | 0                                                        |                     |                   |                                    |
|          | TESTING-2     Workflows and statuses                          | Story Investment Total:                                        |                                                          |                     |                   |                                    |
|          | + Create issue                                                | <ul> <li>Description</li> <li>Joe Gumbo has a great</li> </ul> | idea for the lifestyle vehic                             | le: a wrap that mak | æs it look like a | a 1977 KISS tour bus.              |

5. Click the link to the Create Wrap Designs epic.

|          | CANOO J                               | I R A Dashboards                                                 | • Projects • Issues •              | Boards 👻 Structure 💙             | Plans 🛩 Create                     |
|----------|---------------------------------------|------------------------------------------------------------------|------------------------------------|----------------------------------|------------------------------------|
| <b>?</b> | Open issues Switch filter ~           |                                                                  |                                    |                                  |                                    |
| V        | Order by Priority 💙 🗸                 | Sample Testing / Th                                              | ESTING-12                          |                                  |                                    |
|          | Contact KISS Licensing                | Joe Gumbo                                                        | s Wrap Design                      |                                  |                                    |
| P        | TESTING-12<br>Joe Gumbo's Wrap Design | <ul> <li>✓ Edit</li> <li>Q Comment</li> <li>✓ Details</li> </ul> | Assign More 🖌 St                   | art Progress Close Ticket        |                                    |
|          | TESTING-1<br>This is your first task  |                                                                  | Story<br>P3-Medium                 | Status:<br>Resolution:           | OPEN (View Workflow)<br>Unresolved |
|          | TESTING-6<br>What's next?             |                                                                  | lone<br>Create Wrap Designs        |                                  |                                    |
|          | TESTING-5<br>Keyboard shortcuts       | and the                                                          | The design of the KISS tou<br>.001 | ur bus wrap for the lifestyle ve | ehicle is done.                    |
|          | TESTING-4                             |                                                                  | .001                               |                                  |                                    |

It will take you to the epic:

|   | C A N O O                | JIRAC                    | ashboards 👻 Projects 👻 Issues    | ➤ Boards ➤ Structure ➤ Plans ➤ | Create    | Search                                        | ۹  | 4   | 0       |
|---|--------------------------|--------------------------|----------------------------------|--------------------------------|-----------|-----------------------------------------------|----|-----|---------|
| 5 | Sample Testing /         | TESTING-13<br>ap Designs |                                  |                                |           |                                               |    |     |         |
|   | Edit Q Comment           |                          | t Progress                       |                                |           |                                               | 2ª | A F | cport * |
|   | ✓ Details                | i dagai mare da          | errog.cos                        |                                | ✓ People  |                                               |    |     | port    |
|   |                          | 2215                     |                                  |                                |           |                                               |    |     |         |
|   | Type:                    | Fpic                     | Status:                          | OPEN (View Workflow)           | Assignee: | <ul> <li>Unassigned</li> </ul>                |    |     |         |
|   | Priority:                | ∧ P3-Medium              | Resolution:                      | Unresolved                     |           | Assign to me                                  |    |     |         |
|   | Labels:                  | None                     |                                  |                                | Reporter: | 闪 Chris Charuhas                              |    |     |         |
|   | Epic Name:               | Create Wrap Designs      |                                  |                                | Votes:    | 0                                             |    |     |         |
|   | Total Investment Delta:  |                          |                                  |                                | Watchers: | <ol> <li>Start watching this issue</li> </ol> |    |     |         |
|   | Total Cost Delta:        | 0                        |                                  |                                |           |                                               |    |     |         |
|   | Total Timing Delta:      | 0                        |                                  |                                | Y Dates   |                                               |    |     |         |
|   | Total Mass Delta:        | 0.0                      |                                  |                                | Created:  | 17 minutes ago                                |    |     |         |
|   | Mass ±kg:                | 0.001                    |                                  |                                | Updated:  | 2 minutes ago                                 |    |     |         |
|   | Cost ±\$:                | 0.001                    |                                  |                                |           |                                               |    |     |         |
|   | Investment ±\$:          | 0.001                    |                                  |                                |           |                                               |    |     |         |
|   | Timing ±wks:             | 0.001                    |                                  |                                |           |                                               |    |     |         |
|   | ➤ Description            |                          |                                  |                                |           |                                               |    |     |         |
|   | Click to add description |                          |                                  |                                |           |                                               |    |     |         |
|   | ✓ Attachments            |                          |                                  |                                |           |                                               |    |     |         |
|   |                          | G                        | Drop files to attach, or browse. |                                |           |                                               |    |     |         |
|   |                          |                          |                                  |                                |           |                                               |    |     |         |

6. Scroll down to the Issues in Epic section, then click the [Your Name]'s Wrap Design link.

|                                                                                                    | CANOO JIRA                                                                                                    | Dashboards 🗙 Projects 👻 Issues 👻 Boards 👻 Structure 👻 Plans 👻 Cre | eate                            |
|----------------------------------------------------------------------------------------------------|----------------------------------------------------------------------------------------------------|-------------------------------------------------------------------|---------------------------------|
| <ul> <li>↓</li> <li>↓</li></ul> | Total Timing Delta:         0           Total Mass Delta:         0.0           Mass ±kg:         0.001           Cost ±\$:         0.001           Investment ±\$:         0.001           Timing ±wks:         0.001 |                                                                   | ✓ Dates<br>Created:<br>Updated: |
| 0                                                                                                    | Description     Click to add description                                                                                                    |                                                                   |                                 |
|                                                                                                    | ✓ Attachments                                                                                                    |                                                                   |                                 |
|                                                                                                    |                                                                                                    | Drop files to attach, or browse.                                  |                                 |
| (                                                                                                    | <ul> <li>Issues in Epic</li> <li><u>TESTING-12</u> Joe Gumbo's Wrap Design</li> </ul>                                                                                                    | OPEN Chris Charuhas                                               | +<br>\$\$~                      |
|                                                                                                    | Activity     All Comments Work Log History Ad     There are no comments yet on this issue.                                                                                                    | tivity Transitions                                                |                                 |

It should take you back to the **[Your Name]'s Wrap Design** issue.

| Joe Gumb                                     | oo's Wrap Design                     |                                       |                      |                                 |                             |       |
|----------------------------------------------|--------------------------------------|---------------------------------------|----------------------|---------------------------------|-----------------------------|-------|
| 🖋 Edit 🛛 🔾 Commen                            | t Assign More 🛩 Star                 | t Progress Close Ticket               |                      |                                 | <                           | 🔁 Exp |
| ➤ Details                                    |                                      |                                       |                      | Y People                        |                             |       |
| Туре:                                        | Story                                | Status:                               | OPEN (View Workflow) | Assignee:                       | 风 Chris Charuhas            |       |
| Priority:                                    | → P3-Medium                          | Resolution:                           | Unresolved           | Reporter:                       | Chris Charuhas              |       |
| Labels:<br>Epic Link:                        | None<br>Create Wrap Designs          |                                       |                      | Design Responsible<br>Engineer: | Chris Charuhas              |       |
| Resolution Action:                           |                                      | bus wrap for the lifestyle vehicle is | done.                | Votes:                          | 0                           |       |
| Mass ±kg:<br>Cost ±\$:                       | 0.001                                |                                       |                      | Watchers:                       | 0 Start watching this issue |       |
| Investment ±\$:                              | 0.001                                |                                       |                      | ✓ Dates                         |                             |       |
| Timing ±wks:                                 | 0.001                                |                                       |                      | Created:                        | 2 hours ago                 |       |
| Story Mass Total:                            | 0                                    |                                       |                      | Updated:                        | 5 minutes ago               |       |
| Story Cost Total:<br>Story Investment Total: | 0                                    |                                       |                      |                                 |                             |       |
| ➤ Description                                |                                      |                                       |                      |                                 |                             |       |
| Joe Gumbo has a great                        | idea for the lifestyle vehicle: a wi | ap that makes it look like a 1977 KI  | SS tour bus.         |                                 |                             |       |
| ✓ Attachments                                |                                      |                                       |                      |                                 |                             |       |

# **Migrate an Issue**

1. In the main issue screen for the [Your Name]'s Wrap Design issue, click the More button.

When the menu appears, click Move.

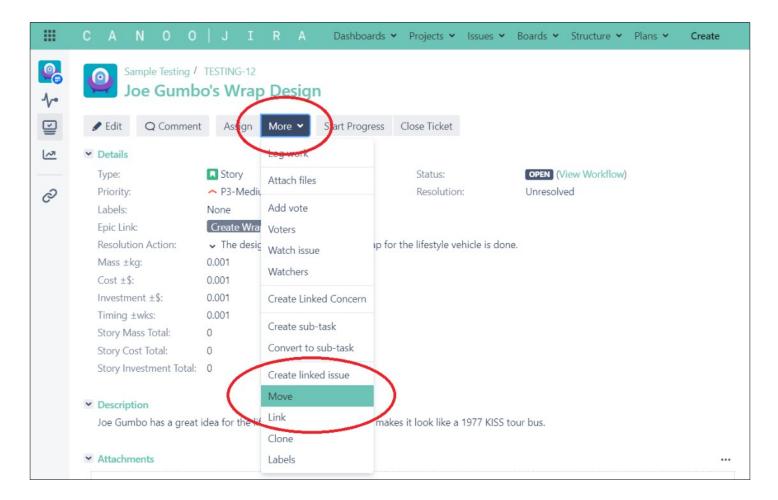

#### The Move Issue screen should appear:

| CANO                                                                                                    | 0   J I R A Das                                                                   | hboards 👻 Projects 👻 Issues 🗙 | Boards 👻 Structure 👻 Plans 👻 | Create                   | Search C | 2 🐔 0 |  |
|----------------------------------------------------------------------------------------------------|-----------------------------------------------------------------------------------|-------------------------------|------------------------------|--------------------------|----------|-------|--|
| Move Issue                                                                                              |                                                                                   |                               |                              |                          |          |       |  |
| <ul> <li>Select Project and Issue<br/>Type</li> <li>Select New Status</li> <li>Update Fields</li> </ul> | Move Issue: TESTING-12 - J<br>Step 1 of 4: Choose the project a<br>Select Project |                               |                              |                          |          |       |  |
| Confirmation                                                                                            | Current Project:<br>Select Issue Type                                             | Sample Testing                | ightarrow New Project:       | Sample Testing (TESTING) | v        |       |  |
|                                                                                                    | Current Issue Type:                                                               | Story                         | ightarrow New Issue Type:    | Story                    | • 💿      |       |  |

Here, in the **Select Project** area, you can move an issue to a different project.

| Nove Issue                         |                                                                                                    |  |
|------------------------------------|----------------------------------------------------------------------------------------------------|--|
| Select Project and Issue           | Move Issue: TESTING-12 - Joe Gumbo's Wrap Design                                                       |  |
| Туре                               | Step 1 of 4: Choose the project and issue type to move to                                              |  |
| Select New Status<br>Update Fields | Select Project                                                                                         |  |
| Confirmation                       | Current Project: Sample Testing → New Project: Sample Testing (TESTING) →                              |  |
|                                    | Select Issue Type                                                                                      |  |
|                                    | Current Issue Type:     Story         New Issue Type:                                                  |  |
|                                    | Next >> Cancel                                                                                         |  |
|                                    | Atlassian Jira Project Management Software (v8.5.1#805001-sha1x5b54a7) · About Jira · Beport a problem |  |

### **2.** In the **Select Issue Type** area, click the **New Issue Type** box.

When the menu appears, click **Task**.

| III CANO                                                                                                | 0   J I R A Dashboards - Projects - Issues                                                                                      | ♥ Boards ♥ Structure ♥ Plans ♥                   | Create                      | Search | Q 📌 | 0 |  |
|----------------------------------------------------------------------------------------------------|----------------------------------------------------------------------------------------------------|--------------------------------------------------|-----------------------------|--------|-----|---|--|
| Move Issue                                                                                              |                                                                                                    |                                                  |                             |        |     |   |  |
| <ul> <li>Select Project and Issue<br/>Type</li> <li>Select New Status</li> <li>Update Fields</li> </ul> | Move Issue: TESTING-12 - Joe Gumbo's Wrap Design<br>Step 1 of 4: Choose the project and issue type to move to<br>Select Project |                                                  |                             |        |     |   |  |
| Confirmation                                                                                            | Current Project: Sample Testing Select Issue Type                                                                               | → New Project                                    | Sample Testing (TESTING)    | ~      |     |   |  |
|                                                                                                    | Current Issue Type: Story                                                                                                    | → New Issue Type:                                | Story                       | • 0    | >   |   |  |
|                                                                                                    | Next >> Cancel                                                                                                    |                                                  | Concern                     |        |     |   |  |
|                                                                                                    | Atlassian Jira Project Management Sof                                                                                           | Iware (v8.5.1#805001-sha1x5b54a7) <u>About 1</u> | ita — <u>bryon a proisu</u> |        |     |   |  |
|                                                                                                    |                                                                                                    | ATLASSIAN                                        |                             |        |     |   |  |
|                                                                                                    |                                                                                                    | A ATLASSIAN                                      |                             |        |     |   |  |

#### **3.** Click the **Next** button.

| 🗰 C A N O O                                                  | JIRA Dashl                         | ooards 🛩 Projects 🛩 Issues                   | 🗙 Boards 👻 Structure 👻 Plans 👻                 | Create Search Q          |
|--------------------------------------------------------------|------------------------------------|----------------------------------------------|------------------------------------------------|--------------------------|
| Move Issue                                                   |                                    |                                              |                                                |                          |
| Select Project and Issue                                     | Move Issue: TESTING-12 - Jo        | e Gumbo's Wrap Design                        |                                                |                          |
| Туре                                                         | Step 1 of 4: Choose the project an | l issue type to move to                      |                                                |                          |
| <ul> <li>Select New Status</li> <li>Update Fields</li> </ul> | Select Project                     |                                              |                                                |                          |
| Confirmation                                                 | Current Project:                   | Sample Testing                               | ightarrow New Project                          | Sample Testing (TESTING) |
|                                                              | Select Issue Type                  |                                              |                                                |                          |
|                                                              | Current Issue Type:                | Story                                        | ightarrow New Issue Type:                      | 🙆 Task 👻 💿               |
| (                                                            | Next >> Carcel                     |                                              |                                                |                          |
|                                                              |                                    | Atlassian Jira <u>Project Management Sof</u> | tware (v8.5.1#805001-sha1:c5b54a7) · About Jir | a · Report a problem     |
|                                                              |                                    |                                              | ATLASSIAN                                      |                          |

4. Under Move Issue: Update Fields, leave everything as-is, then click the Next button.

|                          | С                                                                                                    |                                            | Ν      | 0 | 0 |              |        |                                |           | Dashboards 🛩         | Projects 🗸              | Issues 🛩      | Boards 🗸 | Structure 🛩      | Plans 🗸             | Create                        |
|--------------------------|----------------------------------------------------------------------------------------------------|--------------------------------------------|--------|---|---|--------------|--------|--------------------------------|-----------|----------------------|-------------------------|---------------|----------|------------------|---------------------|-------------------------------|
| Mo                       | ove l                                                                                                  | ssue                                       |        |   |   |              |        |                                |           |                      |                         |               |          |                  |                     |                               |
| P<br>Is<br>Si<br>Si<br>U | elect Pro<br>roject: <b>S</b><br>sue Typ<br>elect Ne<br>tatus: <b>O</b><br><b>Ipdate F</b><br>confirma | ample<br>e: Task<br>w Stat<br>pen<br>ields | Testin |   | • | Step<br>Note | 3 of 4 | l: Upda<br>2 is no<br>II be up | t require | elds of the issue to | relate to the ne        | w project.    |          |                  |                     |                               |
|                          |                                                                                                    |                                            |        |   |   |              |        |                                |           | Atlassian Jir        | a <u>Project Mana</u> g | jement Softwi |          | i001-sha1:c5b54a | 7) · <u>About J</u> | ira · <u>Report a problem</u> |
|                          |                                                                                                    |                                            |        |   |   |              |        |                                |           |                      |                         |               |          |                  |                     |                               |

5. Under Move Issue: Confirm, click the Cancel link.

|                                                                  | JIRA D                        | ishboards 👻 Projects 👻 Issues 👻 Boards 👻 Structure 👻 Pl                 | lans 👻 Create                 |
|------------------------------------------------------------------|-------------------------------|-------------------------------------------------------------------------|-------------------------------|
| Move Issue                                                       |                               |                                                                         |                               |
| <ul> <li>Select Project and Issue Type</li> </ul>                | Move Issue: Confirm           |                                                                         |                               |
| Project: Sample Testing<br>Issue Type: Task<br>Select New Status | Step 4 of 4: Confirm the move | with all of the details you have just configured.<br>Original Value     | New Value                     |
| Status: Open                                                     | Project                       | Sample Testing                                                          | Sample Testing                |
| <ul><li>Update Fields</li><li>Confirmation</li></ul>             | Туре                          | Story                                                                   | Task                          |
|                                                                  | Move Cancel                   |                                                                         |                               |
|                                                                  |                               | Atlassian Jira Project Management Software (v8.5.1#805001-sha1:c5b54a7) | About Jira · Report a problem |
|                                                                  |                               | A ATLASSIAN                                                             |                               |

To migrate the issue, you would have clicked the **Move** button.

# Create a Subtask

Note: When a small portion of a story, concern, or task needs to be assigned to someone to complete, a subtask is created.

1. In the main screen for the [Your Name]'s Wrap Design issue, click the More button.

When the menu appears, click Create sub-task.

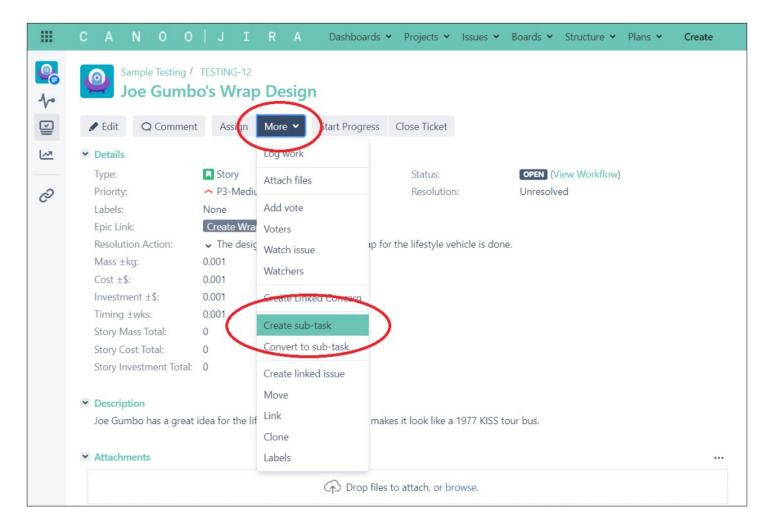

2. When the Create Subtask window appears, click in the Summary box, then type:

### **Test For Rocking**

| Crea      | te Subtask :             | TESTING-12                          |                              | 0  | Configure Fields 🔻 |
|-----------|--------------------------|-------------------------------------|------------------------------|----|--------------------|
|           | Ticket Type <sup>*</sup> | Sub-Task                            | ✓ ⑦                          |    |                    |
| $\langle$ | Summary*<br>Description  | Test For Rocking<br>Style ✓ B I 및 A | × <u>∧</u> ° × ⊘ × ∷≡ ∷≡ ∷ ∨ | +~ | *                  |
|           |                          |                                     |                              |    |                    |

**3.** In the **Description** text box, type:

Show the 1977 KISS tour bus wrap to a group of high school kids and ask them, "Does this rock?"

| Create Subtask :         | TESTING-12                                                                                                    | Configure Fields 🔻 |   |
|--------------------------|----------------------------------------------------------------------------------------------------|--------------------|---|
| Ticket Type <sup>*</sup> | Sub-Task V 🕐                                                                                                    |                    | • |
| Summary*<br>Description  | Test For Rocking         Style ▼       B       I       U       A       ×       A <sup>*</sup> P       I := i≡       © ×       + × | ŝ                  |   |
|                          | Show the 1977 KISS tour bus wrap to a group of high school kids and ask through rock?"                                            | hem, "Does this    | 1 |
|                          |                                                                                                    |                    |   |

## 4. Click the Assignee box.

When the menu appears, click your name.

|              | C A N O O   J I R                                                                     | A Dashboards 🛩 Projects 🛩 Issues 👻                            | 👻 Boards 👻 Structure 👻 Plans 👻          | Create                |                                                             | Search                                                                          | Q # 0 🕓              |
|--------------|---------------------------------------------------------------------------------------|---------------------------------------------------------------|-----------------------------------------|-----------------------|-------------------------------------------------------------|---------------------------------------------------------------------------------|----------------------|
| <b>!</b>     | Sample Testing / TESTING-12<br>Joe Gumbo's Wrap De                                    | Create Subtask : TESTING-12                                   |                                         | <b>O</b> Co           | onfigure Fields 🔻                                           |                                                                                 | ĺ                    |
|              | ✔ Edit Q Comment Assign More                                                          | Ticket Type * 🕒 Sub-Task                                      | <b>~</b> ⑦                              |                       |                                                             |                                                                                 | < 🏦 Export 👻         |
| 2            | Details     Type: Story     Priority:      P3-Medium                                  | Summary' Test For Rocking Description Style + B I S           | U A v x° v 20 = 1= 1= (                 |                       | â                                                           | Chris Charuhas                                                                  |                      |
|              | Labels: None<br>Epic Link: Create Wrap Des<br>Resolution Action: V The design of t    | ,                                                             | tour bus wrap to a group of high school | kids and ask them, "E |                                                             | Chris Charuhas                                                                  |                      |
|              | Mass +kg: 0.001<br>Cost ±\$: 0.001<br>Investment +\$: 0.001                           |                                                               |                                         |                       |                                                             | ris.Charuhas@canoo.com (                                                        | Chris.Charuhas)      |
|              | Timing ±wks: 0.001<br>Story Mass Total: 0                                             |                                                               |                                         | S                     | Elan Bennett - elane<br>Start Typing for Users<br>All Users | <del>Deanco.com (cluri)</del>                                                   |                      |
|              | Story Cost Total: 0<br>Story Investment Total: 0                                      | Assignee O Automatic                                          |                                         |                       | aron Finch - aaron                                          | @canoo.com (aaron)<br>aron.D'Angelo@canoo.con                                   | n (Aaron.D'Angelo)   |
|              | <ul> <li>Description</li> <li>Joe Gumbo has a great idea for the lifestyle</li> </ul> | Assign to me<br>View Access (only if<br>using Issue Security) |                                         | j                     | Aaron Marin - Aaron                                         | n.Giron@canoo.com (Aaror<br>n.Marin@canoo.com (Aaro<br>n - aaron.srithongkham@c | n.Marin)             |
|              | ✓ Attachments                                                                         | using issue security)                                         |                                         |                       | Aaron Youngblood<br>Aaron Allar - aarona                    | - aaron.youngblood@cano<br>@canoo.com (aarona)<br>Abhay.Vadhavkar@canoo.c       | o.com (aaron.youngbl |
| https://jira | .canoo.com/browse/TESTING-12#                                                         |                                                               |                                         |                       |                                                             | Abhay.Vadhavkar@canoo.c<br>bhijeet.sawant@canoo.con                             |                      |

### 5. Click the Create button.

|                                               | Show the 1977 KISS tour bus wrap to a group of high school kids and ask them, "Does this rock?" |
|-----------------------------------------------|-------------------------------------------------------------------------------------------------|
|                                               |                                                                                                 |
| Assignee                                      | Chris Charuhas                                                                                  |
| View Access (only if<br>using Issue Security) | Assign to me                                                                                    |
|                                               | Create another Create Cancel                                                                    |

6. Scroll down in the main issue screen to the Sub-Tasks section.

The new subtask should be listed:

|                                                                       | │ J I R A Dashboards ▼ Projects ▼ Is                    | ssues 👻 Boards 👻 Structure 👻 Plans 👻 | Create | Search | ۹ | 45 | 0 | 0 |
|-----------------------------------------------------------------------|---------------------------------------------------------|--------------------------------------|--------|--------|---|----|---|---|
| Attachments                                                           |                                                         |                                      | •••    |        |   |    |   |   |
|                                                                       | Drop files to attach, or brows                          | se.                                  |        |        |   |    |   |   |
| ✓ Issue Links                                                         |                                                         |                                      | +      |        |   |    |   |   |
| is blocked by     Implementation     is blocked by     Implementation | t KISS Licensing                                        | OPEN                                 |        |        |   |    |   |   |
|                                                                       |                                                         |                                      |        |        |   |    |   |   |
| Sub-Tasks                                                             | )                                                       |                                      | +      |        |   |    |   |   |
| 1. Test For Rocking                                                   | /                                                       | OPEN Chris Charuhas 05/Aug/21        |        |        |   |    |   |   |
| ✓ Activity                                                            |                                                         |                                      |        |        |   |    |   |   |
| All Comments Wor                                                      | rk Log History Activity Transitions                     |                                      | Ť      |        |   |    |   |   |
| <ul> <li>Chris Charuhas add</li> </ul>                                | dded a comment - 4 hours ago                            |                                      |        |        |   |    |   |   |
| The KISS tour bus wra                                                 | ap should feature pics of all four members of the band. |                                      |        |        |   |    |   |   |
| 🗸 🧖 Chris Charuhas ad                                                 | dded a comment - 3 hours ago                            |                                      |        |        |   |    |   |   |
| Let's get started ASAF                                                | AP on designing the KISS tour bus wrap.                 |                                      |        |        |   |    |   |   |
| Q Comment                                                             |                                                         |                                      |        |        |   |    |   |   |
| »                                                                     |                                                         |                                      |        |        |   |    |   |   |

# Complete a Subtask

**1.** Hover the mouse cursor over the subtask.

Three dots should appear at the end.

|         | С | A      |         | 0      |         |        |         |          |         | Dashboards 🗸     |                 |        |      | ✓ Structu   | re 🗸 | Plans 🛩  | Create     |
|---------|---|--------|---------|--------|---------|--------|---------|----------|---------|------------------|-----------------|--------|------|-------------|------|----------|------------|
| 2       |   |        | hments  |        |         |        |         |          |         |                  |                 |        |      |             |      |          |            |
| ~•<br>2 |   | Attaci |         | •      |         |        |         |          |         | Drop files       | to attach, or b | rowse. |      |             |      |          |            |
| ~*      | * | Issue  | Links   |        |         |        |         |          |         |                  |                 |        |      |             |      |          | +          |
| ଚ       |   |        | cked by |        | Contact | t KISS | Licensi | ing      |         |                  |                 |        |      |             | 5    | OPEN     |            |
|         |   |        |         |        |         |        |         |          |         |                  |                 |        |      |             |      |          |            |
|         | ~ | Sub-T  | asks    |        |         |        |         |          |         |                  |                 |        |      |             |      |          | +          |
|         |   | 1.     | Test Fo | r Rock | ing     |        |         |          |         |                  |                 | •      | OPEN | Chris Charu | ihas | 05/Aug/2 | 2          |
|         | ~ | Activi | tv      |        |         |        |         |          |         |                  |                 |        |      |             |      |          | $\bigcirc$ |
|         |   | All    |         | ments  | Wo      | rk Log | His     | story    | Activ   | ity Transitions  |                 |        |      |             |      |          | Ť          |
|         |   | ~ (    | Chris   | Char   | uhas ac | lded a | comm    | nent - 4 | 1 hours | s ago            |                 |        |      |             |      |          |            |
|         |   | Т      | he KIS  | 5 tour | bus wr  | ap sho | ould fe | ature p  | oics of | all four members | of the band.    |        |      |             |      |          |            |

**2.** Click the three dots.

When the menu appears, click **Close Ticket**.

| ~ | ✓ Issue Links                                                                                                    | +                                      |
|---|----------------------------------------------------------------------------------------------------|----------------------------------------|
| C | is blocked by © TESTING-10 Contact KISS Licensing                                                                                                    | ODEN                                   |
|   | ✓ Sub-Tasks                                                                                                    | View Issue Close Ticket Start Progress |
|   | 1. Test For Rocking  OPEN                                                                                                    | Ch Assign                              |
|   | <ul> <li>Activity</li> <li>All Comments Work Log History Activity Transitions</li> </ul>                                                              | Comment<br>Log work<br>Attach files    |
|   | <ul> <li>Chris Charuhas added a comment - 4 hours ago</li> <li>The KISS tour bus wrap should feature pics of all four members of the band.</li> </ul> | Add vote<br>Voters<br>Watch issue      |

**3.** When the **Close Ticket** window appears, click the **Resolution** box.

When the menu appears, click **Completed to Spec**.

| Close Ticket                 |                                                                                                    |
|------------------------------|----------------------------------------------------------------------------------------------------|
| Closing an issue             | indicates that there is no more work to be done on it, and that it has been verified as complete.                                                                                                    |
| Resolution*<br>Fix Version/s | Please select Please select Completed to Spec                                                                                                    |
| Resolution Action            | Completed with Deviation       Approved       Image: Completed with Deviation         Approved       Image: Completed with Deviation       Image: Completed with Deviation         Declined       Duplicate       Image: Completed with Deviation         Duplicate       No Action Needed       Image: Completed with Deviation         No Action Needed       Image: Completed with Deviation       Image: Completed with Deviation         Done       Won't Do       Image: Completed with Deviation         Rejected       Image: Completed with Deviation       Image: Completed with Deviation |

### 4. Click the Close Ticket button.

|            | Visual Text                                       | 6 0          | .4     |
|------------|---------------------------------------------------|--------------|--------|
|            | What action was performed to resolve this ticket? |              |        |
| Attachment | $\bigcirc$ Drop files to attach, or browse.       |              |        |
| Assignee   | Chris Charuhas                                    | ·            | Ŧ      |
|            |                                                   | Close Ticket | Cancel |

In the **[Your Name]'s Wrap Design** issue, its **Test For Rocking** subtask should be marked as closed:

|               | C A N O O J I R A Dashboards - Projects - Issues - Boards - Structure - Plans - Create                                                                                                    |
|---------------|----------------------------------------------------------------------------------------------------|
|               | ✓ Attachments                                                                                                    |
| <b>小</b><br>⊆ | C Drop files to attach, or browse.                                                                                                    |
| L~?           | ✓ Issue Links                                                                                                    |
| C             | is blocked by       Image: State State Stat |
|               | <ul> <li>✓ Sub-Tasks</li> <li>1. ● Test For Rocking</li> <li>CLOSED Chris Charuhas 05/Aug/21 05/Aug/21</li> </ul>                                                                                                    |
|               | <ul> <li>Activity</li> <li>All Comments Work Log History Activity Transitions</li> <li>Chris Charuhas added a comment - 4 hours ago</li> <li>The KISS tour bus wrap should feature pics of all four members of the band.</li> </ul>                                                                                                    |

*Tip: Some issues require all of the subtasks within them to be completed before the issue can be closed.* 

# CONDUCT & MANAGE SEARCHES

In this section, you'll learn how to:

- Search for Issue
- Save Search
- Email Search
- Share Search

# **Search for Issue**

- 1. Make sure that the [Your Name]'s Wrap Design issue is open.
- **2.** In the top bar, click **Issues**.

When the menu appears, click **Search for issues**.

|               | C A N O O                                                                                                    | JIRA Dashboards - Projects - Issues - Boards - Structure - Plans - Create                                                                                                    |
|---------------|----------------------------------------------------------------------------------------------------|----------------------------------------------------------------------------------------------------|
| <b>!</b><br>~ | Sample Testing /<br>Joe Gumb                                                                                              | TESTING-12 Current coarch Search for issues RECENT ISSUES                                                                                                    |
| ≦_            | 🖋 Edit 🛛 📿 Comment                                                                                                    |                                                                                                    |
|               | <ul> <li>Details</li> <li>Type:</li> </ul>                                                                                | Story     Status:     TESTING-14 Test For Rocking                                                                                                    |
| ତ             | Priority:<br>Labels:<br>Epic Link:                                                                                        | <ul> <li>P3-Medium</li> <li>Resolution</li> <li>TESTING-13 Create Wrap Designs</li> <li>TESTING-10 Contact KISS Licens</li> </ul>                                                                                   |
|               | Resolution Action:<br>Mass ±kg:<br>Cost ±\$:<br>Investment ±\$:<br>Timing ±wks:<br>Story Mass Total:<br>Story Cost Total: | The design of the KISS tour bus wrap for the lifestyle verificities.      Import Issues from CSV      Import Issues from CSV      FILTERS      My open issues      Reported by me      Epics in Sample Test Project |
|               | <ul> <li>Story Investment Total:</li> <li>Description</li> <li>Joe Gumbo has a great</li> </ul>                           | 0<br>Manage filters<br>idea for the lifestyle vehicle: a wrap that makes it look like a 1977 KISS tour bus.                                                                                                    |

The **Search** screen will appear.

| III C A N C                                 | 00   JIRA                                                                                   | Dashboards 👻 Projects 👻 Is                     | sues 🗙 Boards 🗙 🗄                   | Structure 👻 Plans 👻                               | Create                                                                | Search                                           | ۹ ۴ 🛛 🤇                                |
|---------------------------------------------|---------------------------------------------------------------------------------------------|------------------------------------------------|-------------------------------------|---------------------------------------------------|-----------------------------------------------------------------------|--------------------------------------------------|----------------------------------------|
| New search «                                | Search Save as                                                                              |                                                |                                     |                                                   |                                                                       | < Share                                          | 🗄 Export 👻 🗘 Tools 👻                   |
| Find filters                                | Project: All 👻 Type: All 👻                                                                  | Status: All 👻 Assignee: All 🛩                  | Contains text                       | More 🛩 Searc                                      | h Advanced                                                            |                                                  | EO ~                                   |
| FILTERS<br>My open issues<br>Reported by me | Order by                                                                                    |                                                |                                     |                                                   |                                                                       |                                                  |                                        |
| All issues<br>Open issues<br>Done issues    | Create new subdomain t  WEB-3 Dropbox link recovery                                         | Q Comment Agile                                | Board More ¥                        |                                                   |                                                                       | ✓ People                                         | < 🁌 Export 👻                           |
| Viewed recently<br>Created recently         | WEB-2<br>Brand Book Complete - US                                                           | Type:<br>Priority:                             | 🚰 Epic<br>🏓 P1-Highest              | Status:<br>Resolution:                            | CLOSED (View Workflow)<br>Done                                        | Assignee:<br>Reporter:                           | Tsz Ho Ip                              |
| Resolved recently<br>Updated recently       | VTEST-518<br>R12 front AC system sud                                                        | · · · · · · · · · · · · · · · · · · ·          | Security Level: Set by Project None | Votes:<br>Watchers:                               | <ul><li>0 Vote for this issue</li><li>0 Start watching this</li></ul> |                                                  |                                        |
| FAVORITE FILTERS                            |                                                                                             |                                                |                                     |                                                   |                                                                       | issue                                            |                                        |
| Epics in Sample T                           | R12 Left rear toe not cha                                                                   | Total Timing Delta:<br>Total Mass Delta:       | 0<br>0.0<br>0.001                   |                                                   |                                                                       | ✓ Dates<br>Created:                              | 03/Aug/20 1:42 PM                      |
|                                             | VTEST-516     Mass ±kg:     Replace/Fix temperature                                         | Mass ±kg:                                      |                                     |                                                   |                                                                       | Updated:<br>Resolved:                            | 06/Aug/20 4:35 PM<br>06/Aug/20 4:35 PM |
|                                             | VISI-515     R12 LF Door not opening     1. We need to create a new sub-domain named invest |                                                |                                     |                                                   |                                                                       | <ul> <li>Agile</li> <li>View on Board</li> </ul> |                                        |
| ps://iira.canoo.com/browse/WEB              | 4 C2 1 2 3 4 5 >                                                                            | 2. Please point the     Any question please co |                                     | pineapple-marigold-pwff.s<br>p.com <sup>122</sup> | quarespace.com/investors                                              | VIEW ON DUDIO                                    |                                        |

# 3. Click the Project criterion.

When the menu appears, click the **Sample Testing** project.

| III CAN           | 00   JIRAD                               | ashboards 🗙 Projects 🗙 Iss   | ues 🗙 Boards 🗙 S   | Structure 👻 Plans 🛩 | Create                 |
|-------------------|------------------------------------------|------------------------------|--------------------|---------------------|------------------------|
| New search «      | Search Save as                           |                              |                    |                     |                        |
| Find filters      | Project: All 🗸 🗍 Trpe: All 🖌 Si          | tatus: All 👻 Assignee: All 👻 | Contains text      | More 🛩 Searc        | h Advanced             |
| FILTERS           | Find Projects                            | ٩                            |                    |                     |                        |
| My open issues    |                                          | Web Design / W               | EB-4               |                     |                        |
| Reported by me    | PECENT PROJECTS                          | Create nev                   | v subdomain        | to point to a s     | pecific squarespace    |
| All issues        | C Sample Testing (TESTING)               |                              |                    |                     |                        |
| Open issues       | TApp Development (IT)                    | Q Comment Agile B            | oard More 💙        |                     |                        |
| Done issues       | 🗌 🝓 IT Ops (ITOPS)                       | ✓ Details                    |                    |                     |                        |
| Viewed recently   | : Helpdesk (HELPDESK)                    | Туре:                        | Fpic               | Status:             | CLOSED (View Workflow) |
| Created recently  | . 🗌 📑 Manufacturing Engineerin           | Priority:                    | 角 P1-Highest       | Resolution:         | Done                   |
| Resolved recently | ALL PROJECTS                             |                              |                    | Security Level:     | Set by Project         |
|                   |                                          | Labels:                      | None               |                     |                        |
| Updated recently  | <ul> <li>Accessories (ACCESS)</li> </ul> | Epic Name:                   | Create new subdoma | ain for canoo.com   |                        |
| FAVORITE FILTERS  | ADAS (ADAS)                              | Total Investment Delta:      |                    |                     |                        |
| Epics in Sample T | C VTEST-517                              | Total Cost Delta:            | 0                  |                     |                        |
|                   | R12 Left rear toe not cha                | Total Timing Delta:          | 0                  |                     |                        |
|                   | VTEST-516                                | Total Mass Delta:            | 0.0                |                     |                        |
|                   |                                          | Mass ±kg:                    | 0.001              |                     |                        |

#### 4. Click the Type criterion.

When the menu appears, click Epic.

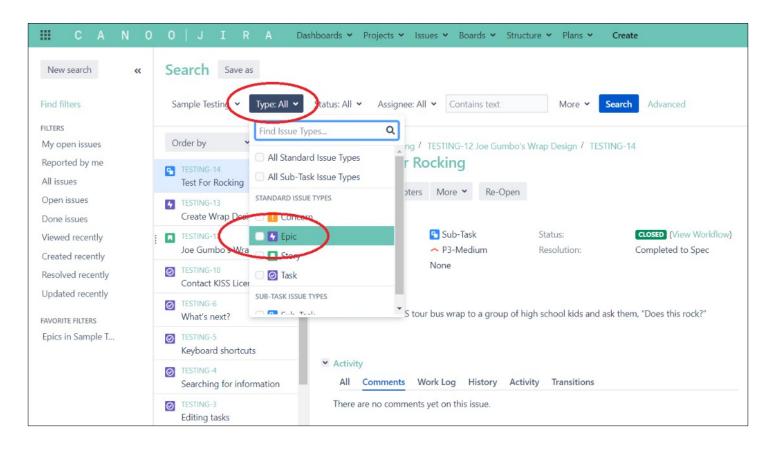

# Save Search

1. At the top of the Search screen, click the Save as button.

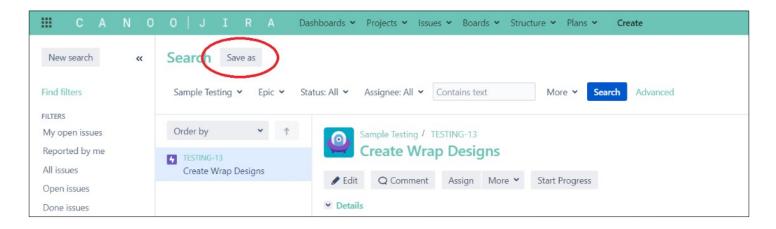

The Save Filter window will appear.

| Save filter  |                                          |
|--------------|------------------------------------------|
| Filter Name* |                                          |
|              | Enter a name for this Filter Save Cancel |

## 2. In the Filter Name box, type:

## Epics in the Sample Testing project

| Save filter |                                                                     |
|-------------|---------------------------------------------------------------------|
| Filter Name | Epics in the Sample Testing project<br>Enter a name for this Filter |
|             | Save Cancel                                                         |

#### 3. Click the Save button.

| Save filter  |                                     |             |
|--------------|-------------------------------------|-------------|
| Filter Name* | Epics in the Sample Testing project |             |
|              | Enter a name for this Filter        |             |
|              |                                     | Save Cancel |

The **Epics in the Sample Testing project** search should now appear in the sidebar, under **Favorite Filters**:

|                   |                             | hboards 👻 Projects 👻 Issi  |                               |                | Create              |
|-------------------|-----------------------------|----------------------------|-------------------------------|----------------|---------------------|
| New search <      | Epics in the Sample Te      | sting project Save         | e as Details 🛣                |                |                     |
| Find filters      | Sample Testing 👻 Epic 👻 Sta | tus: All 👻 Assignee: All 👻 | Contains text                 | More Y Sear    | ch Advanced         |
| FILTERS           |                             |                            |                               |                |                     |
| My open issues    | Order by 👻 🕇                | Sample Testing /           | TESTING-13                    |                |                     |
| Reported by me    | TESTING-13                  | 🞽 Create Wra               | ap Designs                    |                |                     |
| All issues        | Create Wrap Designs         |                            |                               |                |                     |
| Open issues       |                             | Sedit Q Comment            | Assign More 💙                 | Start Progress |                     |
| Done issues       |                             | ✓ Details                  |                               |                |                     |
| Viewed recently   |                             | Type:                      | 4 Epic                        | Status:        | OPEN (View Workflow |
| -                 | :                           | Priority:                  | <ul> <li>P3-Medium</li> </ul> | Resolution:    | Unresolved          |
| Created recently  |                             | Labels:                    | None                          |                |                     |
| Resolved recently |                             | Epic Name:                 | Create Wrap Designs           |                |                     |
| Updated recently  |                             | Total Investment Delta:    | 0                             |                |                     |
| FAVORITE FILTERS  |                             | Total Cost Delta:          | 0                             |                |                     |
| Epics in the Sam  |                             | Total Timing Delta:        | 0                             |                |                     |
| cpics in the sam  |                             | Total Mass Delta:          | 0.0                           |                |                     |
|                   |                             | Mass ±kg:                  | 0.001                         |                |                     |
|                   |                             | Cost ±\$:                  | 0.001                         |                |                     |
|                   |                             | Investment ±\$:            | 0.001                         |                |                     |
|                   |                             | Timing ±wks:               | 0.001                         |                |                     |

# **Email Search**

1. In the top bar, click Issues.

When the menu appears, click Manage filters.

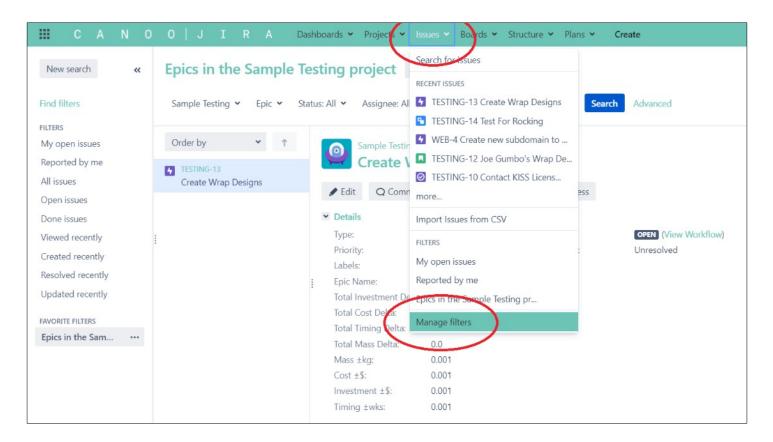

2. In the Favorite Filters screen, in the sidebar, click Favorite.

|                          | С    |       | Ν    | 0 | 0 |     | R      |      | Dashboards 🛩                                                                       | Projects 🗸         | Issues 🛩 | Boards 🗙     | Structure 🗸        | Plans 🐱        | Create  |
|--------------------------|------|-------|------|---|---|-----|--------|------|------------------------------------------------------------------------------------|--------------------|----------|--------------|--------------------|----------------|---------|
| Ma                       | nage | e Fil | ters |   |   |     |        |      |                                                                                    |                    |          |              |                    |                |         |
| Favo<br>My<br>Pop<br>Sea |      | >     |      |   |   |     | Sea    | arch | s that have been sa<br>searches in the filter's na<br>Start typing to get a list o | me and description | on.      | allows you t | o search all filte | ers that you o | an see. |
|                          |      |       |      |   |   | Shi | ared V | Vith | Anyone on the we                                                                   | • •                |          |              |                    |                |         |

**3.** In the row for the Epics in the **Sample Testing project** search, click the **Subscribe** link.

|                           | C A    | Ν      | 0 | 0 | J    | I R       | A \$      | Dashboa        | ards 🛩     | Projects N  | <ul> <li>Issues</li> </ul> | <ul> <li>Boards</li> </ul> | <ul> <li>Structure</li> </ul> |                   | •          | Create |                |   | Search                  | ۹ |
|---------------------------|--------|--------|---|---|------|-----------|-----------|----------------|------------|-------------|----------------------------|----------------------------|-------------------------------|-------------------|------------|--------|----------------|---|-------------------------|---|
| Mar                       | nage F | ilters |   |   |      |           |           |                |            |             |                            |                            |                               |                   |            |        |                |   |                         |   |
| <b>Favo</b><br>My<br>Popu |        |        |   |   |      |           |           | s that have b  | een sav    | ed for re-u | se. This pag               | je shows yo<br>Owner       | ı all your fave               | rite filters.     |            |        | Shared With    |   | Subsectations           |   |
| Searc                     | th     |        |   |   | 🖈 Ep | ics in th | ie Sample | e Testing proj | ject       |             |                            | Chris Cha                  | uhas (Chris.C                 | naruhas)          |            |        | Private filter | ( | None - <u>Subscribe</u> | > |
|                           |        |        |   |   |      |           |           | Atla           | ssian Jira | Project Man | ag <u>ement Sof</u>        | <u>tware</u> (v8.5.1#      | 805001-sha1:c5                | b54a7) · <u>4</u> | About Jira | Repo   | rt a problem   |   |                         |   |
|                           |        |        |   |   |      |           |           |                |            |             |                            | 🛦 АТ                       | LASSIAN                       |                   |            |        |                |   |                         |   |

The Filter Subscription window should appear.

| Filter Subscription |                                                                                                    |  |  |  |  |  |  |  |  |  |  |
|---------------------|----------------------------------------------------------------------------------------------------|--|--|--|--|--|--|--|--|--|--|
| Recipients          | Personal Subscription                                                                                                    |  |  |  |  |  |  |  |  |  |  |
| Schedule            | <ul> <li>Daily</li> <li>Days per Week</li> <li>Days per Month</li> <li>Advanced</li> </ul>                                                                            |  |  |  |  |  |  |  |  |  |  |
| Interval            | once per day at 1 00 am   am am am   The current server time is 06/Aug/21 1:02 PM - Coordinated Universal Time   Email this filter, even if there are no issues found |  |  |  |  |  |  |  |  |  |  |
|                     | Subscribe Cancel                                                                                                    |  |  |  |  |  |  |  |  |  |  |

Note: This enables you to send out an email to a person or group that contains a list of all the issues in this search.

4. Click in the Recipients box.

When the menu appears, click **Personal Subscription**.

| Filter Subscription |                                                                                                    |  |  |  |  |  |  |  |  |  |  |
|---------------------|----------------------------------------------------------------------------------------------------|--|--|--|--|--|--|--|--|--|--|
|                     |                                                                                                    |  |  |  |  |  |  |  |  |  |  |
| Recipients          | Personal Subscription 🗸                                                                                                    |  |  |  |  |  |  |  |  |  |  |
| Schedule            | Personal Subscription                                                                                                    |  |  |  |  |  |  |  |  |  |  |
| Interval            | jira-software-users<br>team-internal-canoo<br>team-it-ops<br>Advanced<br>once per day vat 1 v00 v<br>am v<br>The current server time is 06/Aug/21 1:02 PM - Coordinated Universal<br>Time |  |  |  |  |  |  |  |  |  |  |
|                     | $\square$ Email this filter, even if there are no issues found                                                                                                    |  |  |  |  |  |  |  |  |  |  |
|                     | Subscribe Cancel                                                                                                    |  |  |  |  |  |  |  |  |  |  |

**5.** In the **Schedule** list, click the Daily, Days per Week, Days per Month, and Advanced radio buttons to see the email time intervals available.

**6.** At the bottom of the window, click the **Cancel** link.

To have the search emailed to you or a group at the specified time interval, you would have clicked the **Subscribe** button.

# **Share Search**

1. In the Manage Filters screen, click the gear icon in the Epics in the Sample Testing project row.

When the menu appears, click **Edit**.

| III C A N O                      | 0   J I R A Dashboards - Projects                                           | ✓ Issues ✓ Boards ✓ Structure ✓ Plans ✓ C                    | ireate                     | Search                               | ۹ | <b>4</b> E | 0 | 0 |
|----------------------------------|-----------------------------------------------------------------------------|--------------------------------------------------------------|----------------------------|--------------------------------------|---|------------|---|---|
| Manage Filters                   |                                                                             |                                                              |                            |                                      |   |            |   |   |
| <b>Favorite</b><br>My<br>Popular | Favorite Filters<br>Filters are issue searches that have been saved for re- | use. This page shows you all your favorite filters.          |                            |                                      |   |            |   | 0 |
| Search                           | Name                                                                        | Owner<br>Chris Charuhas (Chris Charuhas)                     | Shared With Private filter | Subscriptions None - Subscripte Edit |   | 0          |   |   |
|                                  | Atlassian Jira <u>Project M</u>                                             | anagement Software (v8.5.1#805001-sha1:c5b54a7) · About Jira | - <u>Report a problem</u>  | Dele                                 | ) |            |   |   |
|                                  |                                                                             | A ATLASSIAN                                                  |                            |                                      |   |            |   |   |
|                                  |                                                                             |                                                              |                            |                                      |   |            |   |   |

The Edit Current Filter window will appear.

| Edit Current Filte | er 💿                  |                |    |             |
|--------------------|-----------------------|----------------|----|-------------|
| Name*              | Epics in the Sample 1 | esting proje   | ct |             |
| Description        |                       |                |    |             |
|                    |                       |                |    |             |
|                    |                       |                | 11 |             |
| Favorite           | ×                     |                |    |             |
| Viewers            | Not shared            |                |    |             |
| Add Viewers        | Group                 | $\checkmark$ ) |    |             |
|                    | jira-software-users   |                | ~  | + Add       |
| Editors            | Not shared            |                |    |             |
| Add Editors        | Group                 | $\checkmark$ ) |    |             |
|                    | jira-software-users   |                | ~  | + Add       |
|                    |                       |                |    |             |
|                    |                       |                |    | Save Cancel |

#### 2. Click the Add Viewers box.

When the menu appears, note the choices: Group, Project, and Any logged-in user.

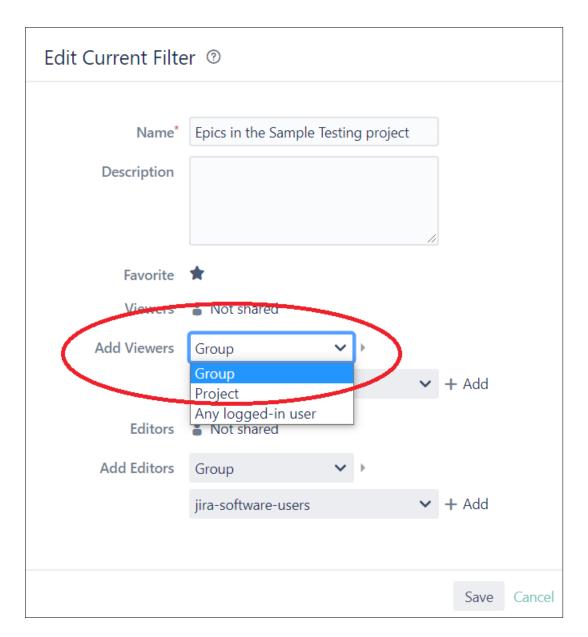

## 3. Click Any logged-in user.

**4.** Beside the box, click **Add**.

| Edit Current Filte   | er 💿                                |             |
|----------------------|-------------------------------------|-------------|
| Name*<br>Description | Epics in the Sample Testing project |             |
| Favorite             | *                                   |             |
| Viewers              | Not shared                          |             |
| Add Viewers          | Any logged-in user 🖌 🕂 Add          |             |
| Editors              | Not shared                          |             |
| Add Editors          | Group 🗸 🕨                           |             |
|                      | jira-software-users                 | + Add       |
|                      |                                     |             |
|                      |                                     | Save Cancel |

5. Click the Save button at the bottom of the window.

| Edit Current Filte | er 🕐                  |              |           |       |            |      |
|--------------------|-----------------------|--------------|-----------|-------|------------|------|
|                    |                       |              |           |       |            |      |
| Name*              | Epics in the Sample T | esting       | project   |       |            |      |
| Description        |                       |              |           |       |            |      |
|                    |                       |              |           |       |            |      |
|                    |                       |              |           | 11    |            |      |
| Favorite           | *                     |              |           |       |            |      |
| Viewers            | Shared with logged    | d-in use     | ers (VIEV | V) 👕  |            |      |
| Add Viewers        | Any logged-in user    | × +          | ⊢ Add     |       |            |      |
| Editors            | Not shared            |              |           |       |            |      |
| Add Editors        | Group                 | $\checkmark$ |           |       |            |      |
|                    | jira-software-users   |              |           | ✓ + A | Add        |      |
|                    |                       |              |           |       |            |      |
|                    |                       |              |           | <     |            |      |
|                    |                       |              |           | 9     | Save Cauce | el l |

Your choice of people to share the search with should show up in the **Shared With** column:

| E CANO                           | 0   J I R A Dashboards 🛩 Pro                                                    | jects 👻 Issues 👻 Boards 👻 Structure 👻                        | Plans 🛩 Create                     | Search Q         |
|----------------------------------|---------------------------------------------------------------------------------|--------------------------------------------------------------|------------------------------------|------------------|
| Manage Filters                   |                                                                                 |                                                              |                                    |                  |
| <b>Favorite</b><br>My<br>Popular | Favorite Filters<br>Filters are issue searches that have been saved for<br>Name | or re-use. This page shows you all your favorite fi<br>Owner | lters.<br>Shared With              | Subscriptions    |
| Search                           | ★ Epics in the Sample Testing project                                           | Chris Charuhas (Chris.Charuhas)                              | Shared with logged-in users (VIEW) | None - Subscribe |
|                                  | Atlassian Jira <u>Proj</u> e                                                    | ect. Management Software (v8.5.1#805001-sha1:c5b54a7)        | ) - About Jira - Report a problem  |                  |

# **WORK WITH DASHBOARDS**

In this section, you'll learn how to:

- Search for Dashboard
- Add as a Favorite

## Callout: What is a Dashboard?

In Jira, a dashboard is a landing page that allows you to see a variety of info in one convenient location.

It's customizable, so you can configure it to display info that's relevant to you.

# **Search for Dashboard**

- 1. Make sure that the [Your Name]'s Wrap Design issue is open.
- **2.** In the top bar, click **Dashboards**.

When the menu appears, click Manage Dashboards.

|                    | С   | А   | Ν    | 0 | 0 | J  | I                         |        | -4     | Dashboards 🛩 Pi                       | jects 🗸 Issues 🗸      | Boards 🗸      | Structure       | ✓ Plans ✓   | Create                             |
|--------------------|-----|-----|------|---|---|----|---------------------------|--------|--------|---------------------------------------|-----------------------|---------------|-----------------|-------------|------------------------------------|
| Man                | age | Fil | ters |   |   |    |                           |        | (      | View System Dashb<br>Manage Dashboard |                       |               |                 |             |                                    |
| <b>Favor</b><br>My | ite |     |      |   |   |    | <b>vorite</b><br>rs are i |        |        | s that have been saved                | for re-use. This page | shows you a   | all your favori | te filters. |                                    |
| Popula             |     |     |      |   |   | Na | me                        |        |        |                                       | Owner                 |               |                 | S           | Shared With                        |
| Search             | h   |     |      |   |   | *  | Epics                     | in the | Sample | e Testing project                     | Chris Char            | uhas (Chris.( | Charuhas)       | •           | Shared with logged-in users (VIEW) |

The Manage Dashboards screen should appear:

|            | С    | А    | Ν    | 0   | 0   | J   | I       | R                       | A      | Dashboards 🗸                      | Projects 🗸             | Issues 🗸     | Boards 🗸        | Structure 🗸      | Plans 🐱            | Create                  |
|------------|------|------|------|-----|-----|-----|---------|-------------------------|--------|-----------------------------------|------------------------|--------------|-----------------|------------------|--------------------|-------------------------|
| Ma         | nage | e Da | ashl | boa | rds |     |         |                         |        |                                   |                        |              |                 |                  |                    |                         |
| Му<br>Рорг |      |      |      |     |     |     | bage al | Dash<br>lows you        |        | <b>irds</b><br>manage all your fa | worite dashbo          | ards.        |                 |                  |                    |                         |
| Sear       | ch   |      |      |     |     | You | have r  | no <mark>f</mark> avori | ite da | ashboards.                        |                        |              |                 |                  |                    |                         |
|            |      |      |      |     |     |     |         |                         |        | Atlassian Ji                      | ra <u>Project Mana</u> | gement Softw | vare (v8.5.1#80 | 5001-sha1:c5b54a | 17) · <u>About</u> | lira · Report a problem |
|            |      |      |      |     |     |     |         |                         |        |                                   |                        |              | A ATL           | ASSIAN           |                    |                         |
|            |      |      |      |     |     |     |         |                         |        |                                   |                        |              |                 |                  |                    |                         |

#### **3.** In the sidebar, click **Search**.

|           | С                | А    | Ν   | 0   | 0   |     |        |        |                  | Dashboards 🛩                     | Projects 🗸            | Issues 🗸    | Boards 🛩                              | Structure 🛩     | Plans 🗸              | Create                |
|-----------|------------------|------|-----|-----|-----|-----|--------|--------|------------------|----------------------------------|-----------------------|-------------|---------------------------------------|-----------------|----------------------|-----------------------|
| Ma        | inag             | e Da | shb | oar | rds |     |        |        |                  |                                  |                       |             |                                       |                 |                      |                       |
| My<br>Pop | orites<br>Julian |      |     |     |     |     | oage a |        | hboa<br>you to n | <b>rds</b><br>nanage all your fa | vorite dashbo         | ards.       |                                       |                 |                      |                       |
| -         | -                |      |     |     |     | You | have   | no fav | orite da         | shboards.                        |                       |             |                                       |                 |                      |                       |
|           |                  |      |     |     |     |     |        |        |                  | Atlassian Jir                    | a <u>Project Mana</u> | ement Softw | <u>are</u> (v8.5. <mark>1</mark> #805 | 001-sha1:c5b54a | 7) · <u>About Ji</u> | ra · Report a problem |
|           |                  |      |     |     |     |     |        |        |                  |                                  |                       |             | A ATLA                                | SSIAN           |                      |                       |
|           |                  |      |     |     |     |     |        |        |                  |                                  |                       |             |                                       |                 |                      |                       |

## A Search Dashboards area should appear:

|                            | С    | А    | Ν    | 0    | 0  | J | I     | R | А               | Dashboards 🐱                                                                                                    | Projects 🐱                              | Issues 🛩     | Boards 🗸 | Structure 🗙      | Plans 🗸              | Create                 |
|----------------------------|------|------|------|------|----|---|-------|---|-----------------|----------------------------------------------------------------------------------------------------|-----------------------------------------|--------------|----------|------------------|----------------------|------------------------|
| Mai                        | nag  | e Da | ashk | ooar | ds |   |       |   |                 |                                                                                                    |                                         |              |          |                  |                      |                        |
| Favo<br>My<br>Popu<br>Sear | ular |      |      |      | ]  |   | age a |   | rrch s<br>mer s | ds<br>search for all visible<br>earches in the dashboar<br>tart typing to get a list of<br>Anyone on the we<br>Search | rd's name and des<br>of possible matche |              |          |                  |                      |                        |
|                            |      |      |      |      |    |   |       |   |                 | Atlassian Jir                                                                                                    | a <u>Project Manag</u>                  | ement Softwa |          | 5001-sha1:c5b54a | i7) - <u>About J</u> | ira · Report a problem |
|                            |      |      |      |      |    |   |       |   |                 |                                                                                                    |                                         |              |          |                  |                      |                        |

#### 4. Click the Search button.

|          | С                        |      | Ν    | 0    | 0   |        |                                         |                       | Dashboards 🗸                                                                                                    | Projects 🗸             | Issues 🛩     | Boards 🗸               | Structure 🗸      | Plans 🗸           | Create                  |
|----------|--------------------------|------|------|------|-----|--------|-----------------------------------------|-----------------------|----------------------------------------------------------------------------------------------------|------------------------|--------------|------------------------|------------------|-------------------|-------------------------|
| M        | anag                     | e Da | ashk | ooai | rds |        |                                         |                       |                                                                                                    |                        |              |                        |                  |                   |                         |
| My<br>Po | vorites<br>pular<br>arch |      |      |      |     | oage a | Dash<br>allows y<br>Sea<br>Ow<br>ared W | you to<br>arch<br>mer | rds<br>search for all visible<br>Searches in the dashboar<br>Start typing to get a list of<br>Anyone on the well<br>Search | d's name and des       |              |                        |                  |                   |                         |
|          |                          |      |      |      |     |        |                                         |                       | Atlassian Jir                                                                                                    | a <u>Project Manag</u> | ement Softwa | <u>ire</u> (v8.5.1#805 | i001-sha1:c5b54a | 7) · <u>About</u> | Jira · Report a problem |
|          |                          |      |      |      |     |        |                                         |                       |                                                                                                    |                        |              | A ATL                  | ASSIAN           |                   |                         |

A list of all available dashboards should appear:

| III C A N O O     | JIRA Dashboards 🛩 Proje                                                                                                    | cts 🗙 Issues 👻 Boards 👻 Structure          | e 🕶 Plans 👻 Create                                                           |
|-------------------|----------------------------------------------------------------------------------------------------|--------------------------------------------|------------------------------------------------------------------------------|
| Manage Dashboards |                                                                                                    |                                            |                                                                              |
| Favorites<br>My   | Search Dashboards<br>This page allows you to search for all visible dashb                                                         | oards.                                     |                                                                              |
| Popular<br>Search | Search Search Searches in the dashboard's name Owner Start typing to get a list of possible Shared With Anyone on the web  Search | and description.                           |                                                                              |
|                   | Name +                                                                                                    | Owner                                      | Shared With                                                                  |
|                   | ☆ 3DX Releases                                                                                                    | Jira Service (jiraservice)                 | Shared with logged-in users (VIEW)                                           |
| (                 | 56 Burndown Dashboard<br>56 Burndown Dashboard                                                                                    | Swee-Fun Liong (swee-fun.liong)            | 5 shares Show                                                                |
|                   | 58 Burndown Dashboard<br>58 Burndown Dashboard                                                                                    | Swee-Fun Liong (swee-fun.liong)            | Project: Vehicle Software (EDIT)                                             |
|                   | 🛱 Aaron's Dashboard                                                                                                    | Aaron Srithongkham<br>(aaron.srithongkham) | <ul> <li>Project: Helpdesk (VIEW)</li> <li>Project: IT Ops (VIEW)</li> </ul> |

## 5. In the Search box, type:

#### system

|                              | С    | А    | Ν   | 0    | 0   | J | I      | R            | А                            | Dashboards                                                                                                    | 🖌 Projects 🗸                             | Issues 🗸   | Boards 🛩 | Structure 🗙 | Plans 🗸 | Create |
|------------------------------|------|------|-----|------|-----|---|--------|--------------|------------------------------|----------------------------------------------------------------------------------------------------|------------------------------------------|------------|----------|-------------|---------|--------|
| Mar                          | nage | e Da | shk | ooai | rds |   |        |              |                              |                                                                                                    |                                          |            |          |             |         |        |
| Favor<br>My<br>Popu<br>Searc | lar  |      |     |      |     |   | bage a | llows<br>Sea | arch s<br>s<br>mer s<br>Vith | ds<br>search for all visib<br>system<br>earches in the dashboc<br>tart typing to get a lis<br>Anyone on the w<br>Search | ard's name and de<br>t of possible match | scription. |          |             |         |        |

#### 6. Click the Search button.

|    | С    | А    | Ν    | 0   | 0  | J | I       | R              | А      | Dashboards 🗸                                                                                                    | Projects 🗸        | Issues 🗸 | Boards 🗸 | Structure 🗸 | Plans 🛩 | Create |
|----|------|------|------|-----|----|---|---------|----------------|--------|----------------------------------------------------------------------------------------------------|-------------------|----------|----------|-------------|---------|--------|
| Ma | nage | e Da | ashb | oar | ds |   |         |                |        |                                                                                                    |                   |          |          |             |         |        |
| My | ular |      |      |     |    |   | bage al | llows y<br>Sea | nrch s | ds<br>search for all visibl<br>system<br>earches in the dashboa<br>tart typing to get a list<br>Anyone on the we<br>Search | rd's name and des |          |          |             |         |        |

The **System Dashboard** dashboard should appear in the list of search results:

| 🗰 C A N O O   J   | I R A Dashboards 🛩 Proje                                                                                                    | cts 👻 Issues 👻 Boards 👻 Structur           | e 🕶 Plans 👻 Create                                    |
|-------------------|----------------------------------------------------------------------------------------------------|--------------------------------------------|-------------------------------------------------------|
| Manage Dashboards |                                                                                                    |                                            |                                                       |
| My This p         | rch Dashboards<br>page allows you to search for all visible dashb                                                                              | oards.                                     |                                                       |
| Popular<br>Search | Search system<br>Searches in the dashboard's name<br>Owner                                                                                     | and description.                           |                                                       |
|                   | Start typing to get a list of possible<br>Shared With Anyone on the web V                                                                      | e matches.                                 |                                                       |
| Nam               | Search                                                                                                    | Owner                                      | Shared With                                           |
|                   | Safety Lifecycle Management<br>Dashboard to monitor the progress of Functional<br>Safety (FuSa) work for each Item (System) being<br>analyzed. | Michael O'Brien (Michael.Obrien)           | Group: jira-software-users (VIEW)                     |
| \$                | System Dashboard                                                                                                    | System                                     | Shared with anyone on the web (VIEW)                  |
|                   | Atlassian Jira <u>Project</u>                                                                                                    | Management Software (v8.5.1#805001-sha1:c5 | 5b54a7) · <u>About Jira</u> · <u>Report a problem</u> |
|                   |                                                                                                    | A ATLASSIAN                                | 4                                                     |

# Add as a Favorite

**1.** In the list of search results, click the star to the left of the **System Dashboard** dashboard.

| 🔛 C A N O O                          |                                        | Dashboards 🛩 Project                                                                                                    | ts 👻 Issues 👻 Boards 👻 Structur | re 🛩 Plans 🛩 Create                              |
|--------------------------------------|----------------------------------------|----------------------------------------------------------------------------------------------------|---------------------------------|--------------------------------------------------|
| Manage Dashboards                    |                                        |                                                                                                    |                                 |                                                  |
| Favorites<br>My<br>Popular<br>Search | Sea<br>Owner<br>Star<br>Shared With Ar | arch for all visible dashbo<br>stem<br>rches in the dashboard's name a<br>t typing to get a list of possible r<br>nyone on the web<br>wearch<br>gement<br>e progress of Functional | nd description.                 | Shared With  • Group: jira-software-users (VIEW) |
|                                      | - System Basilio dara                  |                                                                                                    |                                 |                                                  |

**2.** In the top bar, click **Dashboards**.

When the menu appears, the **System Dashboard** dashboard should be listed in the menu.

| III C A N O O                               | JIR             | Dashboards V Projects V Issues V Boards V Structure V Plans V Create |
|---------------------------------------------|-----------------|----------------------------------------------------------------------|
| Manage Dashboards                           | 5               | System Dashboard<br>Manage Dashboards                                |
| Favorites<br>My<br>Popular<br><b>Search</b> | Search<br>Owner | search for all visible dashboards.                                   |
|                                             | Shared With     | Anyone on the web 🗸                                                  |